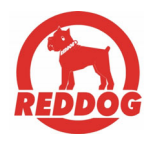

# **CAPTAIN**

**RIASZTÓ RENDSZER VERZIÓ 2.09 E PROGRAMOZÓI UTASÍTÁS**

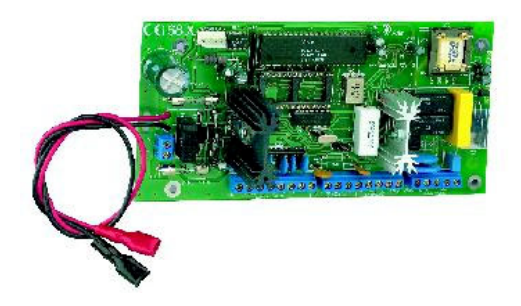

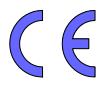

## **TARTALOMJEGYZÉK**

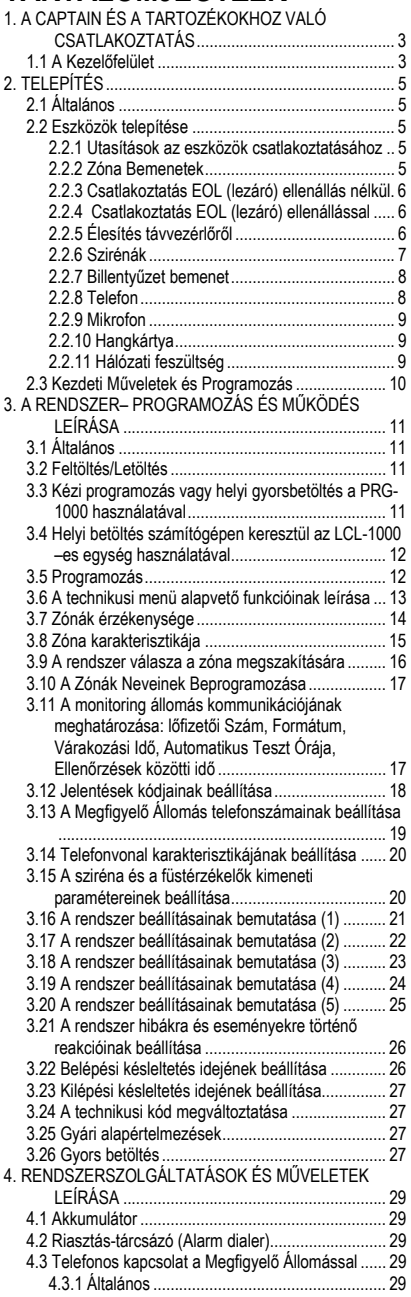

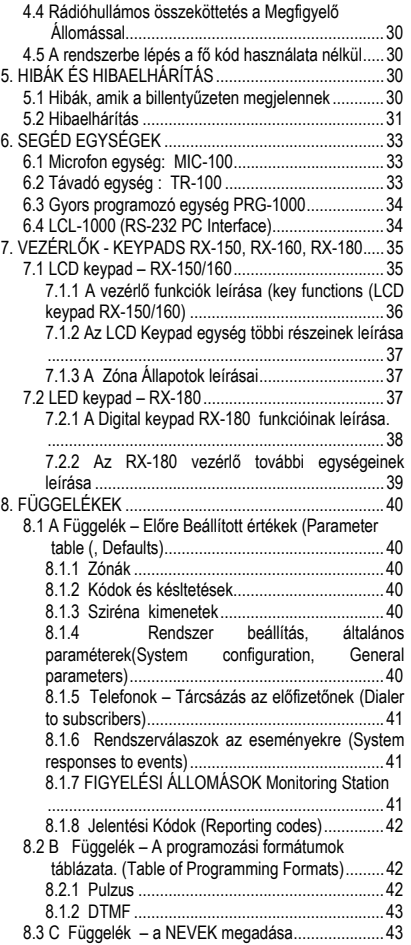

## **1. A CAPTAIN ÉS A TARTOZÉKOKHOZ VALÓ CSATLAKOZTATÁS**

### **1.1 A KEZELŐFELÜLET**

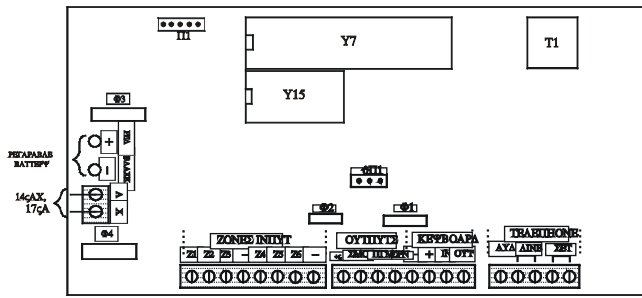

Ennek az áramkörnek négy biztosítéka van: F1, F2, F3 és F4.

Az F3 –as és F4 –es biztosítékok védik egynként az akkumulátorokat és a transzformátort a kártya hibáiból adódó túláram ellen.

Az F1 –es, a sziréna energiaellátását (1,1 A),

Az F2 –es pedig a billentyűzet és a detektorok energiaellátását (500mA)

#### *A végegység csatlakoztatásának részletes leírása*

#### *AC – Feszültség bemenet*

14V AC bemenet a transzformátorból. A fő AC tápkábel keresztmetszete minimálisan 0,75 mm<sup>2</sup> lehet.

### *Csatlakozás a Tartalék Akkumulátorhoz*

Két kábel csatlakoztatja a tartalék akkumulátort a nyáklaphoz. A piros vezeték az akkumulátor pozitív (+) pólusát csatlkoztatja, a fekete kábel pedig az akkumulátor negatív (-) pólusát csatlakoztatja.

#### *Z1 –től Z6 –ig — Zóna bemenetek*

A zóna bemenetek az összes száraz kontaktusú érzékelőkhöz csatlakoztathatók. Az alapértelmezett csatlakozás rövidzár / szétkapcsolva. Minden zóna programozható EOL védett zónának (10 KΩ).

#### *(+V) — Érzékelő Feszültsége*

Az energiaellátás a feszültséget igénylő érzékelők részére, úgymint: passzív infravörös érzékelők (PIR), ultrahangos érzékelők, …stb. Az F2-es automatikus olvadó biztosíték védi az összes +V kimenetet.

#### *FÜST — Feszültség Kimenet a Füstérzékelők és egyéb Kiegészítő Eszközök Számára*

Kapcsolt negatív táp reszetelhető füstérzékelők számára. Ha egy részleges zóna füstérzékelőnek van programozva (Lásd a 3.9 részt), ennek az aktiválása egy bizonyos időre a tápegyellátás megszűnését fogja eredményezni a beprogramozás szerint.(Lásd a 3.15 részt). Ha automatikus újraindításra nincs szükség (például, amikor több ilyen érzékelő van telepítve a rendszerhez, és tudni szeretné, melyik váltotta ki a riasztást), akkor az újraindítást manuálisan is végre lehet hajtani a RESET (újraindítás) gomb megnyomásával. Ez a kimenet inverz módon is beprogramozható, azaz, normál állapotban szétkapcsolt és aktiválás esténi a (-) polaritásra kötött.

#### *PGM – Program Segéd kimenet (Auxiliary Output)*

Ez egy általános célú programozható kimenet. Úgy is programozható, hogy kövesse a rendszer állapotát (azaz, ha az állapot ON akkor a kimenet a GND-re kapcsol, és ha az állapot OFF akkor szétkapcsol) vagy követi a sziréna kimenetet (azaz ha a sziréna ON akkor a kimenet GND-re kapcsol, ha OFF akkor a kimenet szétkapcsol). Mikrofon vagy hangkártya is csatlakoztatható ehhez. A kimenet a 3.9 és a 3.21 részben programozható.

#### *SRN – Sziréna kimenet*

Ez a kimenet a szirénához csatlakozik. Két sziréna is csatlakoztatható párhuzamosan (Lásd a 2.2.6 részt ). Az F1-es automatikus olvadó biztosíték védi ezt a kimenetet.

#### *KEYBOARD – billentyűzet csatlakozások*

A négy végcsatlakozó: a (–) és a (+V) a billentyűzet energiaellátásához, egy adat OUT (kimenet) a kezelőfelületről a billentyűzethez és egy adat IN (bemenet) a billentyűzettől a kezelőfelülethez. Az F2-es automatikus olvadó biztosíték védi ennek a kimenetnek a feszültségét. Négy billentyűzet csatlakoztatható párhuzamosan. A PIMA billentyűzetek típusai: RX-150, RX-160, RX-130 és RX-180 típusjelzésű billentyűzeteket lehet csatlakoztatni a kezelőfelülethez.

*Megjegyzés*: ne csatlakoztasson RX-130 és RX-180 billentyűzeteket egy rendszeren belül.

#### *AUD - csatlakozások a mikrofonhoz és a hangkártyához*

Csatlakozások a mikrofonhoz és a hangkártyához. Lásd a 0–es, 2.2.10–es, 3.18 -as részt a telepítéshez és a programozási utasításokhoz.

#### *LINE – telefonvonal csatlakozások*

Két csatlakozó a telefonvonalhoz a magántelefon-hívások és/vagy a Megfigyelő Állomás részére. A hibák kiküszöbölése végett csatlakoztassa ezeket a bemeneteket a lehető legközelebb a telefoncsatlakozóhoz a legjobb védelem érdekében, és a szándékos rongálás elkerülésére.

#### *SET – csatlakozások telefonkészülékhez*

Csatlakozások telefonkészülékhez, fax készülékhez, vagy üzenetrögzítőhöz.

## **2. TELEPÍTÉS**

### **2.1 ÁLTALÁNOS**

#### *Megjegyzés:*

Mielőtt megkezdené a telepítést, ellenőrizze, hogy a hálózati feszültségellátás és az akkumulátorok ne legyenek csatlakoztatva. Rakja össze a rendszert felépítő különböző alkatrészeket a következő ábrák, és utasítások segítségével.

#### *Megjegyzés:*

Minden eszköznek csatlakoztatva kell lennie, mielőtt az akkumulátorokat és a hálózati feszültséget csatlakoztatná.

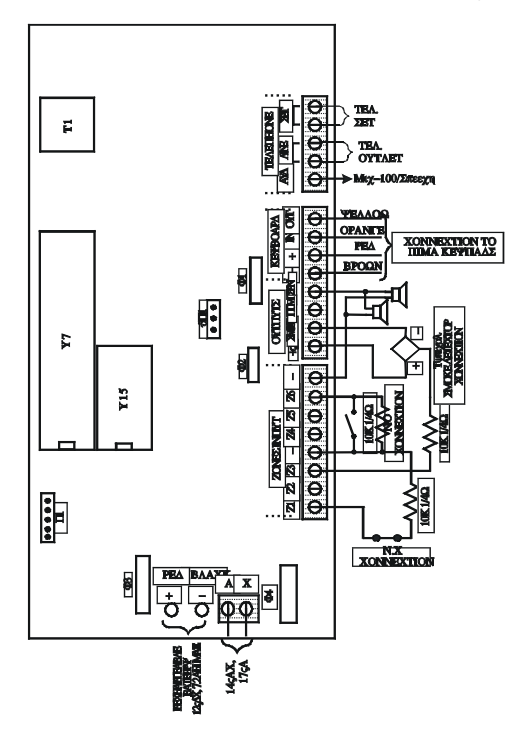

### **2.2 ESZKÖZÖK TELEPÍTÉSE**

#### *2.2.1 Utasítások az eszközök csatlakoztatásához*

#### **FIGYELMEZTETÉS**

A rendszert teljesen feszültségmentesíteni kell a telepítés megkezdése előtt!

### *2.2.2 Zóna Bemenetek*

Minden zóna bemenet csatlakoztatható 10 kΩ-os (EOL) lezáró ellenállással, vagy nélküle. Minden egyes zóna külön meghatározható általános zónaként vagy EOL védett zónaként.

### *2.2.3 Csatlakoztatás EOL (lezáró) ellenállás nélkül*

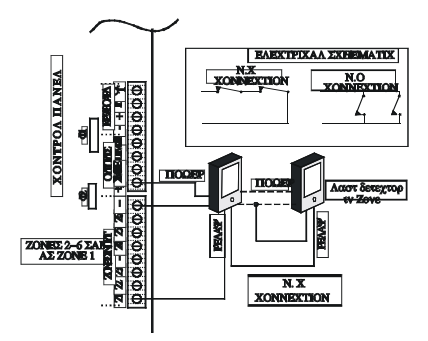

### *2.2.4 Csatlakoztatás EOL (lezáró) ellenállással*

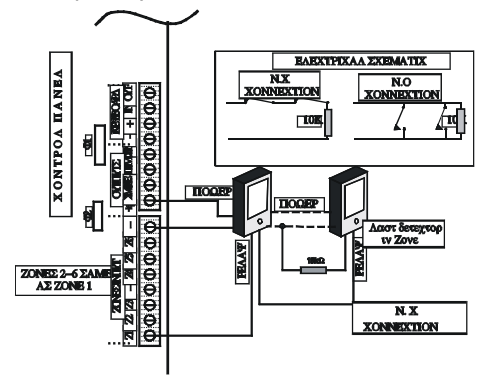

### *2.2.5 Élesítés távvezérlőről*

Csatlakoztasson egy zsebtávirányítót vagy távvezérlő vevőegységet a 6–os Zónához.

A rendszerben a 6-os Zónát mindenképpen kulcsos bemeneti zónaként kell programozni. Lásd 3.18 rész. Egy 10 kΩ-os EOL (lezáró) ellenállást kell csatlakoztatni a vonal végére. A "kulcs" lehet pillanat vagy öntartó működésű.

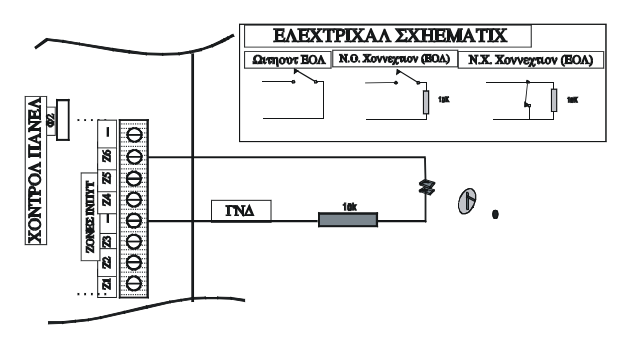

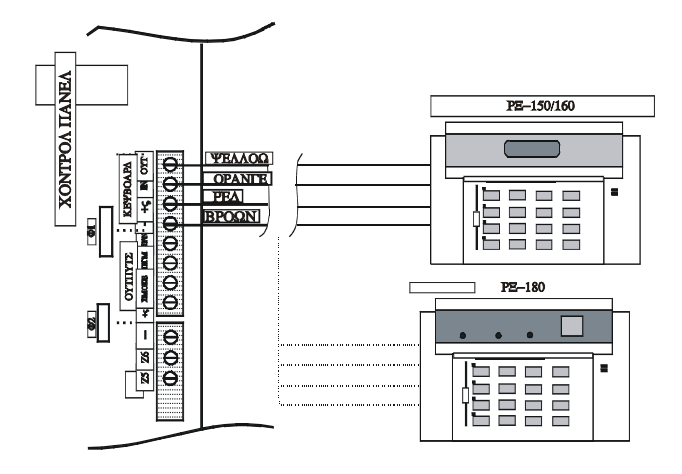

#### **Megjegyzés:**

- Amikor EOL (lezáró) ellenállást használ, akkor a bemenetet ennek megfelelően kell programozni (Lásd 3.8-as rész).
- A vezérlő típusát (pillanat vagy öntartó) be kell programozni. (Lásd 3.18 rész.)
- A 6-os zónához tartozó vezérlők N.O. vagy N.C. állapotba állíthatók.

### *2.2.6 Szirénák*

Minden egyes sziréna csatlakozik az SRN terminálhoz és a föld (-) csatlakozóhoz.

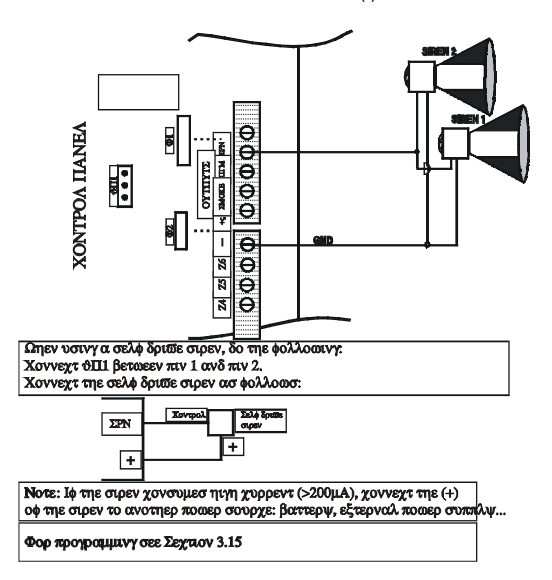

Önvezérlő sziréna esetén csatlakoztassa a JP1 jumpert az 1-2 tüskékre és az alsó ábra szerint csatlakoztassa a kültéri szirénát ( negatív vezérlés). Ha a sziréna áramfelvétele 200 mA-nál nagyobb, akkor közvetlenül az akkuhoz vagy külső táphoz csatlakoztassuk. Programozás a 3.15 rész alatt.

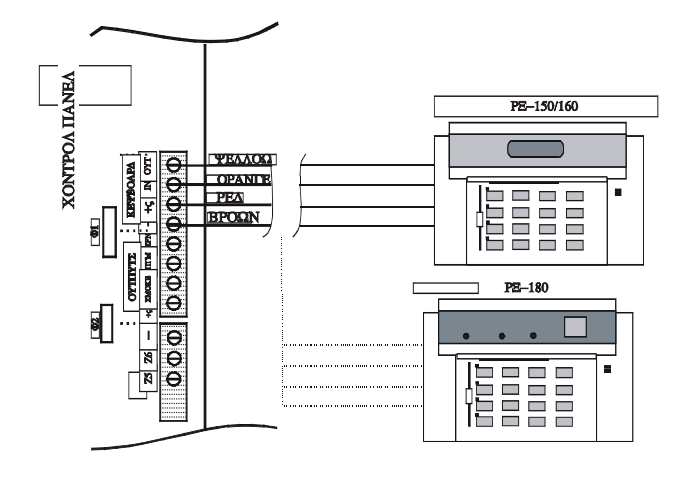

#### *2.2.7 Billentyűzet bemenet*

Csatlakoztassa a billentyűzetből jövő mind a négy vezetéket a *–, +V, IN, OUT*-hoz a színeknek megfelelően, ahogy az ábra mutatja. Bizonyos PIMA billentyűzetek (Lásd a megjegyzést) egyszerre párhuzamosan is lehetnek csatlakoztatva. Az összes barna vezetéket a (-)-hoz kell csatlakoztatni, az összes piros vezetéket (+) –hoz kell csatlakoztatni, és így tovább.

A négy teljesen független vezetéket a billentyűzet egységek csatlakoztatására kell használni.

## **Megjegyzés:**

- 1. Nagyon fontos, hogy a billentyűzet vezetékei ne legyenek azonos kábelen a telefon vezetékeivel. Ha mégis ez történik, akkor a billentyűzet hibás jeleket is észlelhet a telefonvezetékből.
- 2. Egy rendszeren belül ne használja az RX-130-as billentyűzetet az RX-180-as billentyűzettel.

### *2.2.8 Telefon*

Csatlakoztassa a szolgáltatótól jövő telefonvonal két vezetékét a **LINE** végcsatlakozóhoz. A telefonkészüléket, fax készüléket, ...stb., pedig a **SET** végcsatlakozóhoz.

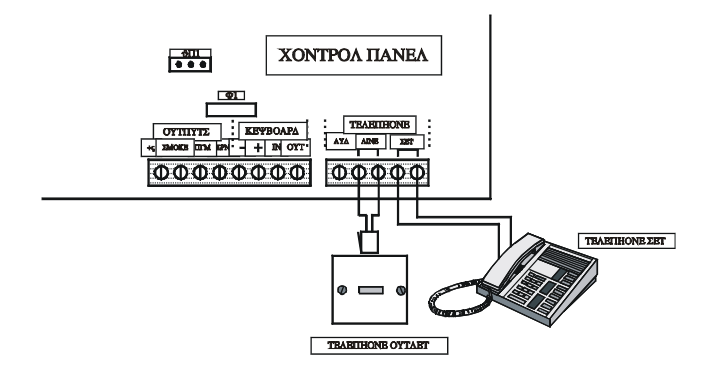

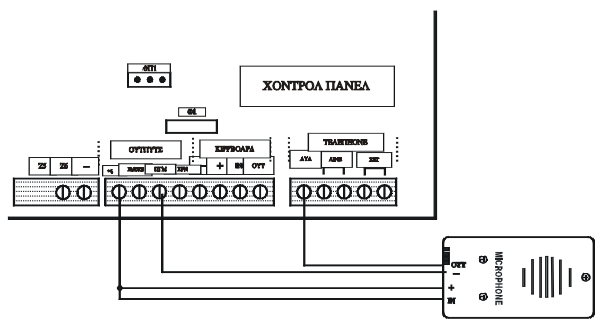

#### *Programozása:*

- 1. A "Zone Responses", zónák válasza képernyőnél, + választás a PGM pont alatt, 3.9-es rész.
- 2. A "system configuration 3" rendszerbeállítás 3-ban + választás a G betűs pont alatt (a PGM elhalasztva) 3.18-as rész.

### *2.2.10 Hangkártya*

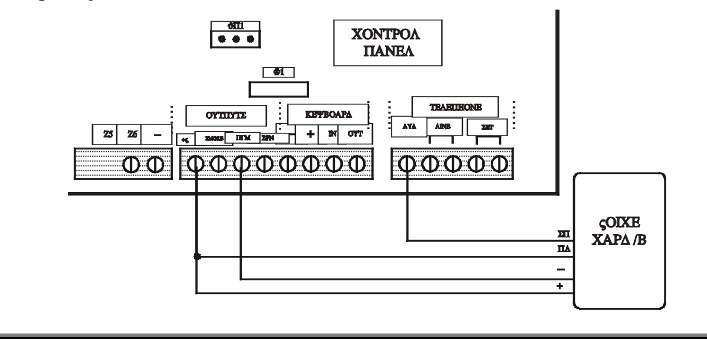

#### **FIGYELMEZTETÉS**

Ellenőrizze, hogy a tápkábel NE LEGYEN csatlakoztatva a hálózati feszültséghez.

### *Programozása*

- 1. A "Zone Responses", zónák reakciója képernyőnél, + választás a PGM pont alatt, 3.9-es rész.
- 2. A "Config. 3", rendszeralakítás 3 képernyőnél, a + választás a "V" (voice card [hangkártya]) betűs pont alatt. Lásd a 3.18 –as részt.
- 3. A "Config. 3", rendszeralakítás 3 képernyőnél, a + választás a "G" betűs pont alatt. Lásd a 3.18 -as részt.

### *2.2.11 Hálózati feszültség*

CSAK JOGOSULT VILLANYSZERELŐ CSATLAKOZTATHATJA A RENDSZERT A HÁLÓZATI FESZÜLTSÉGHEZ.

#### **Megjegyzés (az EN60950 – biztonsági előírások):**

- Az AC tápkábel keresztmetszetének minimum 0,75 mm2-nek kell lennie.
- Az a nyílás, amin keresztül a tápkábel a készülékhez csatlakozik mindenképpen tömítő gyűrűvel ellátottnak vagy szigetelt átvezetésnek kell lennie.
- A tápkábel vezetékeit mindenképpen össze kell kötni egy erre a célra készített kábelburkolóval. A kábel gyúlékonysága (tűzvédelme) mindenképpen UL 94 V-2 vagy ennél jobbnak kell lennie.
- Ha lehetséges ajánlott a rendszert egy automatikus áramkör-megszakítóhoz kapcsolni, ami feszültségmentesíti a készüléket szükség esetén.
- Az AC tápkábel föld csatlakozóját mindenképpen a  $\overline{4}$  iellel jelölt földhöz kell csatlakoztatni.

A transzformátor dobozán lévő végcsatlakozókhoz csatlakoztassa a három vezetéket. Legyen biztos abban, hogy a megfelelő sorrendben csatlakoztatia őket. Egy ohm-mérő segítségével ellenőrizze a folytonosságot a vezérlőegység föld pontja és a hálózati dugaljzat föld pontja között. Itt az ellenállásnak 1 ohm –nál kevesebbnek kell lennie.

### **2.3 KEZDETI MŰVELETEK ÉS PROGRAMOZÁS**

Ellenőrizze, hogy az összes csatlakozás megfelelő legyen. Utána csatlakoztassa a rendszert a hálózati feszültséghez.

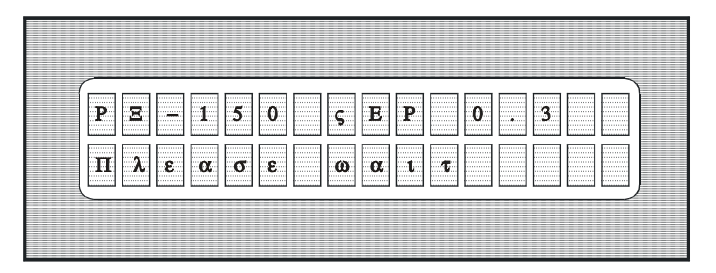

Pár másodperc elteltével ellenőrizze, hogy a következő felirat megjelent-e az LCD kijelzőn (RX-150 vagy RX-160 típusú):

Csatlakoztassa az akkumulátort a fekete és a piros gyors-csatlakozók végeihez: a piros vezetéket a (+) hoz, és a fekete vezetéket pedig a (-) hoz. **Ügyeljen arra, hogy helyesen csatlakoztassa a vezetékeket.**

*Megjegyzés***:** Ha az akkumulátort a hálózati feszültség előtt csatlakoztatja, akkor az "AC Fault" (AC hiba) felirat jelenítődik meg mindaddig, amíg nem csatlakoztatia a hálózati feszültséget.

A tápkábel és az akkumulátor csatlakoztatása után pár másodperccel (ha feszültség alatt van a rendszer), az idő 00:00 és a zónák állapota jelenítődik meg. A piros Fault LED (hibajelző LED) villogni fog és a CLOCK (óra) felirat megjelenik a hibák megjelenítése részben. Ezeken kívül még más hibák is megjelenhetnek a kijelzőn. Most üsse be a fő kódot **(a gyárilag beállított fő kód az 5555)** és a következők segítségével állítsa be a helyes időt és dátumot:

Nyomja meg a(z):

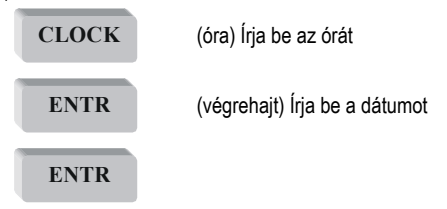

Használja a NEXT (tovább) és a BACK (vissza) gombokat ahhoz, hogy az egyik mezőről (paraméterről) a másikra vagy vissza léphessen. Azonban amikor az órát írja be, nem kell megnyomnia a NEXT (tovább) gombot mielőtt beírná a percet.

RX 130 LED kezelő esetén lásd a kezelési utasítást!

## **3. A RENDSZER– PROGRAMOZÁS ÉS MŰKÖDÉS LEÍRÁSA**

### **3.1 ÁLTALÁNOS**

A *CAPTAIN* rendszer előre beprogramozott paraméterekkel van ellátva (Lásd **A Függelék – Előre Beállított értékek** (Parameter table (, Defaults)). Általános esetben, egy normál telepítés során nem szükséges ezeket a paramétereket megváltoztatnia, kivéve azokat, amik felhasználó-függőek, például egy esetleges riasztás során tárcsázandó telefonszámot. Pár paraméter alapbeállítása:

- 1. Zóna 1 késleltetett, Zóna 2 beállítva belépési késleltetésnek
- 2. A belépési késleltetés beállítva 20 másodpercnek és a kilépési késleltetés beállítva 60 másodpercnek.

*Megjegyzés***:** Innentől kezdve minden RX-150 LCD billentyűzetre való hivatkozást tekintsen az RX-160 billentyűzetre is. A négy példa bármelyikének használatával megváltoztathatja az alapértékre beállított paramétereket:

1. Kézi programozás az RX-150 billentyűzet használatával;

2. Gyors betöltés a PRG-1000 programozó használatával, az RX-150 billentyűzeten keresztül, ami lehetővé teszi a négy előre beprogramozott paramétercsoport egyikének gyorsbetöltését. ("*programs"* [programok]);

- 3. Comax Feltöltés/Letöltés távoli programozás PC és egy modem használatával.
- 4. Helyi betöltés számítógép használatával.

### **3.2 FELTÖLTÉS/LETÖLTÉS**

Egy telefonvonal segítségével a *CAPTAIN* rendszert távolról is lehet programozni. Ennek a végrehajtásához szüksége van egy IBM PC kompatibilis számítógépre, egy szabványos modemre és a hozzávaló PIMA szoftverre. A Feltöltés/Letöltés funkció lehetővé teszi az összes paraméter programozását, a memória ellenőrzését, élesítést, semlegesítést…stb. Az elérhető funkciók teljes listáját egy külön füzet tartalmazza: "Comax Távoli Programozás a PIMA Riasztó rendszerekhez".

### **3.3 KÉZI PROGRAMOZÁS VAGY HELYI GYORSBETÖLTÉS A PRG-1000 HASZNÁLATÁVAL**

A paraméterek programozása technikusi szinten csak az RX-150 vagy RX-160 típusú LCD billentyűzet használatával lehetséges. Ha az Ön rendszerét LED RX-180 billentyűzettel telepítették, akkor az LCD billentyűzetnek mindenképpen csatlakoztatva kell lennie a LED billentyűzethez a megfelelő csatlakozóval. Ez szintén igaz a gyors programozásnál, a PRG-1000 programozóval: Ha az Ön rendszerét RX-150 billentyűzettel telepítették, akkor a PRG-1000-nek csatlakoztatva kell lennie. Ha netalán az Ön rendszerét kizárólag csak egy LED billentyűzettel telepítették, akkor az LCD RX-150 billentyűzetnek mindenképpen csatlakoztatva kell lennie a LED billentyűzethez, és a PRG-1000-nek pedig az LCD billentyűzethez, ahogyan az alábbi ábra mutatja:

**Figyelmeztetés:** NE CSATLAKOZTASSA a PRG-1000-et közvetlenül a LED billentyűzethez. Ha mégis ezt tenné, az a programozó meghibásodását okozhatja**.**

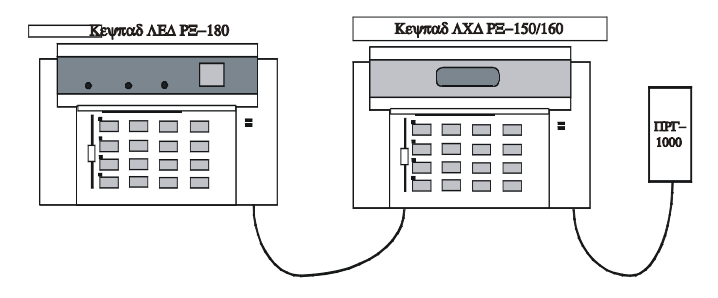

### **3.4 HELYI BETÖLTÉS SZÁMÍTÓGÉPEN KERESZTÜL AZ LCL-1000 –ES EGYSÉG HASZNÁLATÁVAL**

Az LCL-1000-es egység a *CAPTAIN* rendszer programozására szolgál egy PC és Comax Feltöltő/Letöltő szoftver segítségével. Az egység, a könnyen használható szolgáltatásaival lehetőséget nyújt a technikusnak a gyors programozáshoz. Fontos, hogy a rendszer be legyen programozva az LCL-1000 telepítése előtt.

### **3.5 PROGRAMOZÁS**

A *CAPTAIN* rendszer két menütípust kínál a működtetésre és programozásra: A Customer (felhasználói) menü és a Technician (technikusi) menü. A Felhasználói menüt a fő kód (main code) beírásával lehet megkapni. A Technikusi menüt úgy kaphatja meg, hogy beüti a fő kódot, megnyomja a **SERVICE** (szerviz) gombot, és beírja a technikusi kódot. **Nem lehetséges a Technikusi menübe lépés a Felhasználói menübe lépés nélkül, például a fő kód beírása nélkül.** Ha elfelejtette a Fő vagy a Technikusi kódot, nézze meg a 4.5-ös részt "A rendszerbe lépés a Fő Kód használata nélkül."

A Technikusi menüben a billentyűk használatával számos opció közül választhat. Minden gomb közvetlenül egy kívánt menüponthoz lép, de számos esetben meg kell nyomni a **NEXT** (következő) gombot a továbbhaladáshoz. Ha nem emlékszik pontosan a kívánt menüpont gombjára, egyszerűen nyomjon meg egy gombot és használja a **NEXT** (következő) és **BACK** (vissza) gombokat, amíg a kívánt menüpont megjelenítődik a kijelzőn. Mindig nyomja meg az **ENTR** (végrehajt) gombot, hogy jóváhagyja a beírt adatot.

*Megjegyzés:* Az END (vége) gomb arra használatos, hogy a beírt adatok elfogadtatása nékül lépjen ki egy menüpontból. Megint nyomja meg az ENTR (végrehajt) gombot, hogy elfogadtassa a rendszerrel a beírt adatot.

A következő oldalakban részletes instrukciókat talál az egyes funkciók végrehajtandó műveleteiről. A *CAPTAIN* rendszer a következő alapértelmezett kódot tartalmazza:

#### *Fő Kód (Main Code): 5555*

#### *Technikusi Kód: 1234*

Néhány képernyő kifejezetten utasító "szabály" jellegű: Önnek meg kell határoznia, hogy az adott funkció bekerüljön a rendszerbe vagy sem. A következő ábra egy példát mutat:

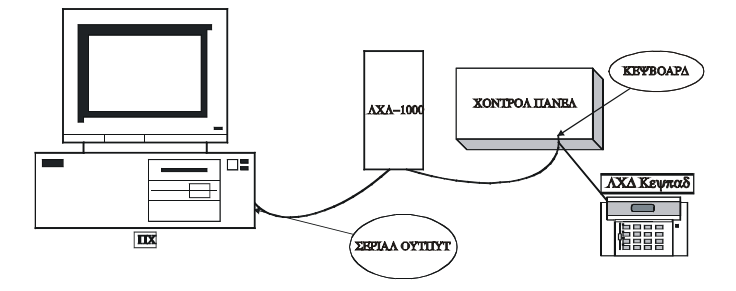

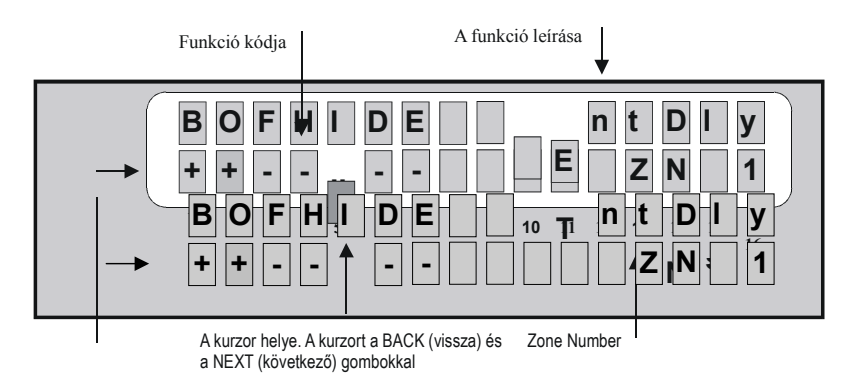

Használja a **BACK** (vissza) és a **NEXT** (következő) a funkciók kiválasztásához. Egy funkció bekapcsolásához, a **"#"** gombbal változtassa meg a kurzort a **"+"** jelre a funkció alatt. Egy funkció kikapcsolásához, a **"#"** gomb ismételt megnyomásával változtassa meg a kurzort a **"–"** jelre a funkció alatt. A kijelző frissítéséhez nyomja meg az **ENTR** (végrehajt) gombot.

*Megjegyzés***:** Amikor a kurzor az egyik funkcióról egy másikra lép, a funkció leírása megjelenik a kijelző jobb felső sarkában.

A zónák funkcióinak programozásakor, a zóna száma megjelenik a kijelző jobb alsó felén, például: **Z4**. Közvetlenül az egyik zónáról egy másikra ugráshoz, nyomja meg valamelyik gombot 1-től 6-ig a zóna számának megfelelően vagy használja a **"\*"** gombot léptetéshez.

### **3.6 A TECHNIKUSI MENÜ ALAPVETŐ FUNKCIÓINAK LEÍRÁSA**

A helyes technikusi kód beütés után egy olyan technikusi menü nyílik meg, ami engedélyezi a módosításokat, és olyan funkciók végrehajtását, amik a végfelhasználók számára nem elérhetők. Ekkor minden egyes gomb egy speciális funkciót kapcsol be. A következőkben láthatja az egyes gombokhoz tartozó funkciók leírását. Néhány esetben egy gombhoz több funkció is hozzá van rendelve, ebben az esetben használja a **NEXT** (következő) gombot a funkció közötti lépkedésekhez.

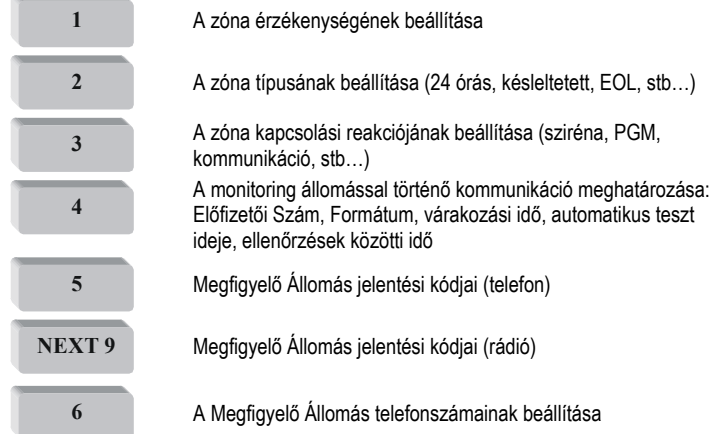

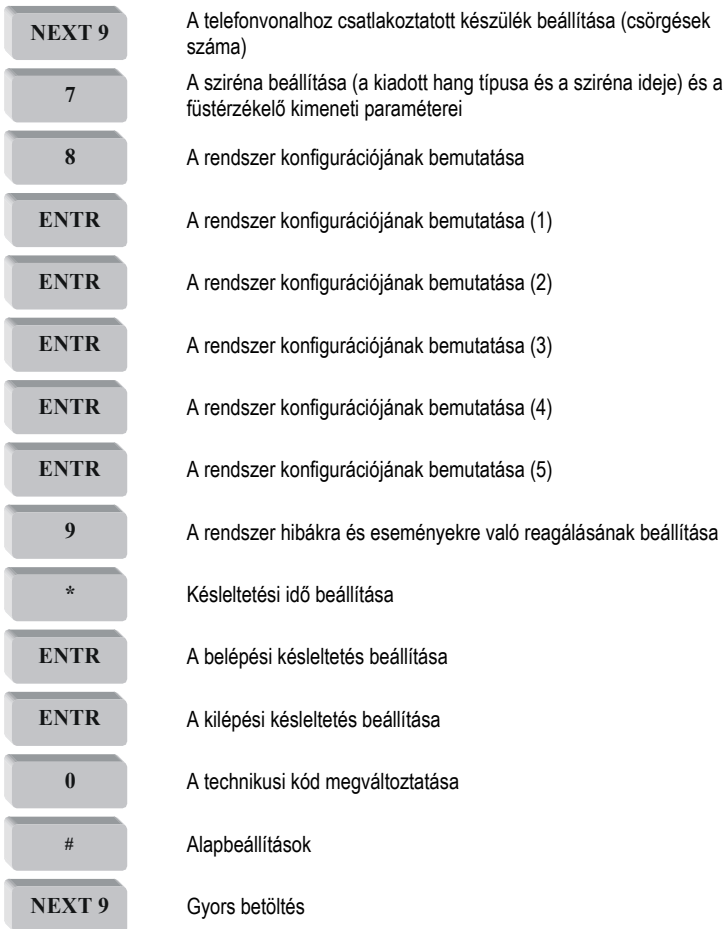

### **3.7 ZÓNÁK ÉRZÉKENYSÉGE**

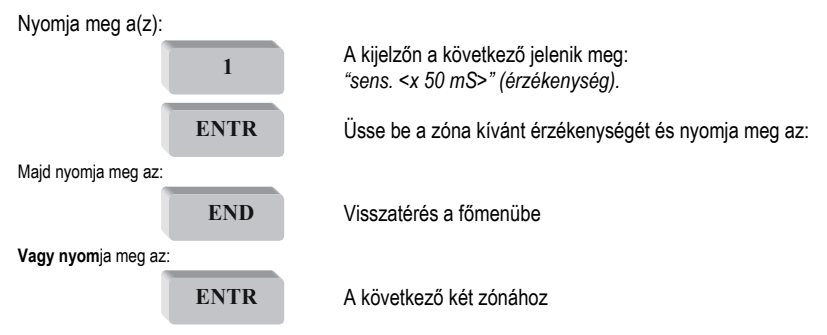

A *CAPTAIN* rendszerben minden zónának külön beállíthatja az érzékenységi szintjét. Az érzékenység a nyitási idő hosszúsága a mágneses/érzékelőknél miután a zónariasztást kezdeményezett. Ha a nyitás a megadott érzékenységi időnél kisebb, akkor azt a rendszer figyelmen kívül hagyja. A legkisebb beállítható érzékenységi idő 0,05 másodperc (50 milliszekundum), a leghosszabb beállítható érzékenységi idő pedig 12.75 másodperc. A zónák érzékenysége 0,05 másodperces (50 milliszekundumos) lépésekben adható meg.

**Például,** ha azt szeretné, hogy az 1-es Zóna minden 200 milliszekundumos (=50 milliszekundum x **4**) időtartamnál nagyobb megszakításokra reagáljon, és a 2-es Zóna pedig minden 400 milliszekundumos (=50 milliszekundum x **8**) időtartamnál nagyobb megszakításokra reagáljon, programozza az 1-es Zónát 4 es érzékenységűre, és a 2-es Zónát -as érzékenységűre.

### **3.8 ZÓNA KARAKTERISZTIKÁJA**

Nyomja meg a(z):

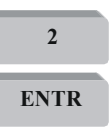

**2** A kijelzőn megjelenik a "*Zone Character.*" (zóna karakterisztika).

**ENTR** Írja be a kívánt zóna számát. A kijelzőn a kiválasztott zóna karakterisztikája jelenik meg.

A **RESET** (újraindítás) gombbal válassza ki a "+" –t, hogy az adott karakterisztikát hozzárendelje a zóna karakterisztikához vagy a "–" gombot ha nem kivánja hozzárendelni.

A beállítások jóváhagyásához nyomja meg az:

**ENTR** gombot

A főmenübe való visszatéréshez nyomja meg az:

**END** gombot.

A zónák karakterisztikái minden zónánál egymástól függetlenül állíthatók be. A következőkben láthatja a zónák karakterisztikájának leírását:

**Bypass (B)** (kihagyás) **–** A rendszer figyelmen kívül hagyja az adott zónát minden üzemmódban: élesítve, otthon, és semlegesítve.

**N.O. (O)** (nyitott) **–** Olyan érzékelőknél használatos, amelyek alapállapotban nyitva vannak, például az érzékelő kapcsolata nyitva van, amikor az érzékelő nem aktív.

**24 Hours (F)** (24 órás) **–** Ennek a zónának a megsértése minden esetben riasztást eredményez a rendszer állapotától függetlenül: élesítve, otthon, és semlegesítve.

**Active in "Home" Mode (**H**)** (otthon) **–** Olyan zóna (zónák), ami tagja az "otthon" zónák csoportjának.

**Entry Delayed (I)** (belépés késleltetve) **–** A zóna megsértésétől a riasztás kiváltásáig terjedő időintervallum.

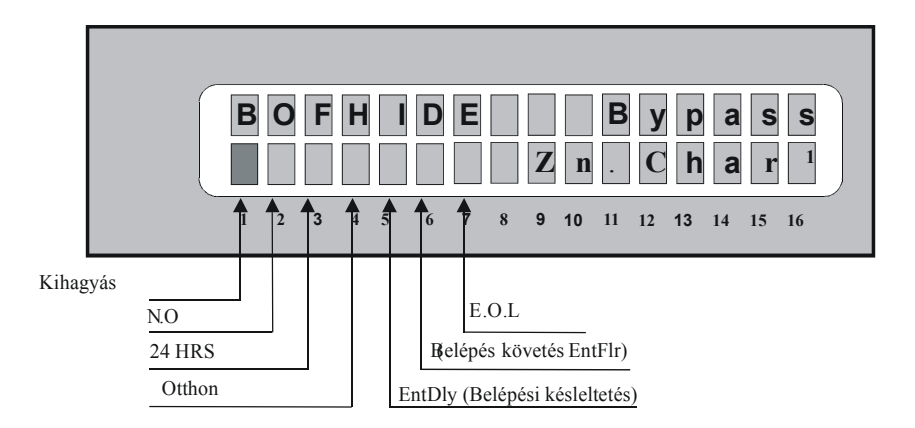

**Entry Follower (D)** (belépés követése) **–** Ez a zóna nem fog riasztást kezdeményezni, ha valamelyik zóna késleltetett módban van programozva.

**End-of-line Resistor (E)** (lezáró ellenállás) **–** Azok az érzékelők melyeket ehhez a zónához csatlakoztatunk mind EOL védettek.

#### **Megjegyzés:**

Ha egy zóna belépés-késleltetett vagy késleltetés-függő, akkor az kilépés késleltetett is. A kilépési idő a 3.23 részben található.

### **3.9 A RENDSZER VÁLASZA A ZÓNA MEGSZAKÍTÁSÁRA**

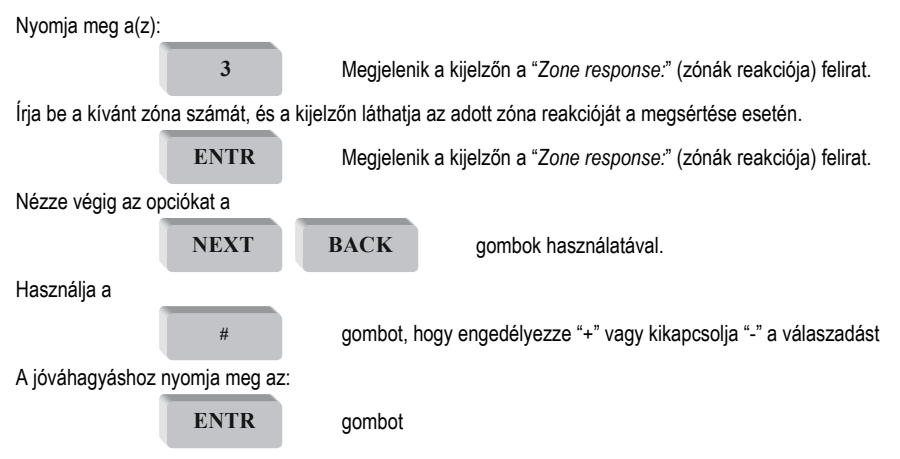

A rendszer válaszadása riasztás esetén minden zónánál egyenként van programozva. Ezért egy zóna megsértése különböző riasztást válthat ki a rendszerből attól függően, hogy melyik zóna lett megsértve. A következőkben ezek leírását láthatja amennyiben "+" lett beprogramozva:

**Siren (S)** (sziréna) **–** A sziréna lesz aktiválva a zóna megsértése esetén.

**Communicator (P) –** A zóna megsértése azt eredményezi, hogy a rendszer felhívja a Megfigyelő Állomást és a magánszámot (amennyiben be lett programozva).

**PGM (G) –** kapcsolt open kollektor kimenet.

**Fire (F) –** (tűz) A SMOKE (füst) érzékelő föld csatlakozóját a rendszer egy percre megszakítja, hogy újraindíthassa az érzékelőket ( 3.15-ös rész, a füstérzékelő kikapcsolási idejének beállítása).

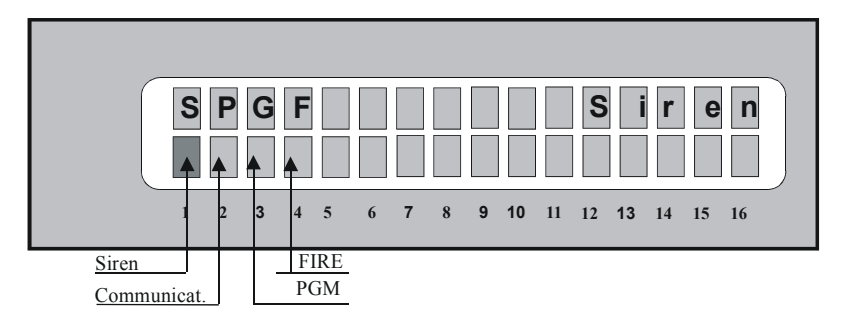

### **3.10 A ZÓNÁK NEVEINEK BEPROGRAMOZÁSA**

Nyomja meg a(z):

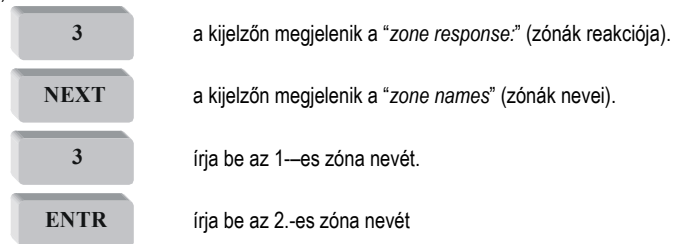

Egy zóna neve 8 karakterből állhat. Ez a név fog megjelenni az LCD billentyűzeten, amikor megtekinti a memória naplót, és abban az esetben, amikor a zóna riasztást kezdeményezett. Lásd **C Függelék – a NEVEK** megadása.

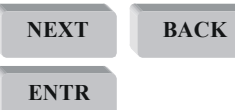

**BACK** (következő) és a BACK gombokkal lépkedhet a karakterek között.

**ENTR** (végrehajt) gombbal jóváhagyhatja a változásokat.

### **3.11 A MONITORING ÁLLOMÁS KOMMUNIKÁCIÓJÁNAK MEGHATÁROZÁSA: LŐFIZETŐI SZÁM, FORMÁTUM, VÁRAKOZÁSI IDŐ, AUTOMATIKUS TESZT ÓRÁJA, ELLENŐRZÉSEK KÖZÖTTI IDŐ**

Nyomja meg a:

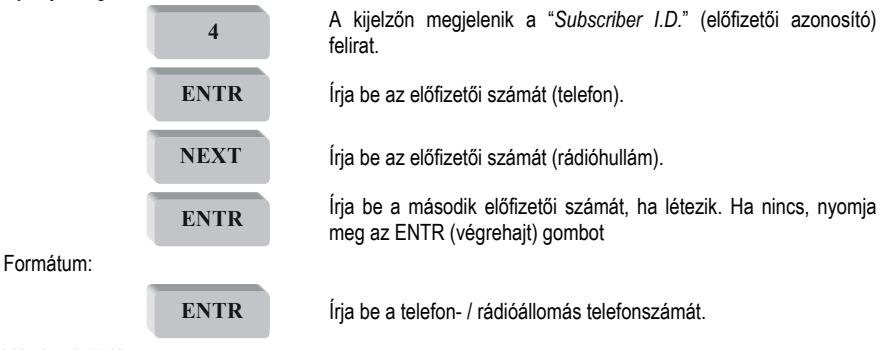

Várakozási Idő:

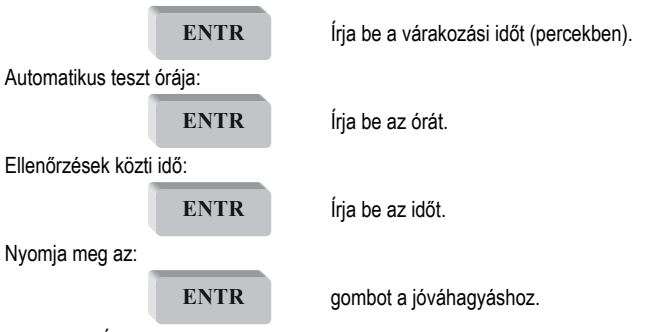

Megfigyelő Állomás Előfizetői Száma - a CAPTAIN rendszer minden Monitoring állomás előfizetője egy személyes azonosító (ID) kódot kap a telefon kapcsolatra és a rádió kapcsolatra. Ezek a számok, amik lehetnek ugyanazok, vagy két különböző, azonosítják az előfizetőt a Megfigyelő Állomással történő kommunikáció közben. A második ID azonosító is beprogramozható és a kettős jelentés elküldésére szolgál, jelentés küldése két Megfigyelő Állomásnak.

#### **Fontos Megjegyzés:**

- Ha az előfizetői számra 0 –t ír be azt a rendszer úgy érti, hogy nem kíván számot beprogramozni, és ezért nem lesz kommunikációra lehetőség a Megfigyelő Állomással.
- A legnagyobb előfizetői szám a PIMA formátumban 8000 (egyéb formátumokban az ottani sajátosságoktól függ)
- A második előfizetői számra akkor van szükség, ha a kettős jelentést bekapcsolja.

 **A Megfigyelő Állomás Formátumának Beállítása -** A CAPTAIN rendszer a több megfigyelő szolgáltatással való kapcsolattartást is támogatja. A formátum meghatározza a kommunikáció módját a Megfigyelő Állomás és a rendszer között. Lásd a **B Függelék – A programozási formátumok** táblázata. (Table of Programming Formats, a lehetséges formátumok leírásához, és a Megfigyelő Állomásnak megfelelő formátum kiválasztásához.

#### **Megjegyzés:**

A második paraméter, ami ezen a képernyőn látható (=T), a rádió formátumához tartozik.

**Waiting Time** (várakozási idő) **–** Ennyi ideig (másodpercekben) fog válaszra várni a rendszer a Megfigyelő Állomástól. A legkevesebb várakozási idő: 20 másodperc. A leghosszabb várakozási idő: 60 másodperc.

**Hour for Automatic Test** (az automatikus teszt időpontja) **–** Minden nap egyszer, a beállított órában, a rendszer egy automatikus ön-ellenőrző tesztet hajt végre a Megfigyelő Állomással.

**Time Between System Checks** (rendszertesztek közötti idő) **-** A rendszer egy automatikus ön-ellenőrző tesztet hajt végre a Megfigyelő Állomással a beállított időintervallumokban. Ezzel a paraméterrel a két ellenőrzés között eltelt órákat lehet beállítani, például minden két órában.

### **3.12 JELENTÉSEK KÓDJAINAK BEÁLLÍTÁSA**

A *CAPTAIN* rendszer lehetővé teszi, hogy a Megfigyelő Állomásnak küldött minden egyes jelentés kódjait beállítsa. Ez a kód két számjegyből állhat a jelentés formátumától függően. Nyomja meg a(z):

**5** a kijelzőn megjelenik: "report codes <p>" (jelentések kódjai) felirat.

Íria be a kívánt ielentés kódiát. A jóváhagyáshoz nyomja meg az:

**ENTR**

#### **Megjegyzés:**

A kód mindegyik számjegye 0-tól 15-ig vehet fel értékeket, ahol 10-től 15-ig betűk jelzik a számokat (a 16-os számrendszernek megfelelően):

 $10 - A$ ,  $11 - B$ ,  $12 - C$ ,  $13 - D$ ,  $14 - F$ ,  $15 - F$ 

Ezeket az értékeket a "\*" gomb segítségével írhatja be az alábbiak alapján:

- Ellenőrizze, hogy a változtatni kívánt értéken áll-e kurzor.
- 0 tól 9 –ig, nyomia meg közvetlenül az adott gombot.
- Az értékek beírásához 10 –től 15 –jg, nyomia addig a "\*" gombot, amíg a kívánt számnak megfelelő betű megjelenik a kijelzőn.

Minden képernyő külön paramétereket találhat az alábbiak alapján:

- Z1…Z6 A jelzett zónához tartozó riasztás jelentési kódja
- RS1-RS6 Zónák helyreállításához tartozó jelentési kód
- AC Hálózati feszültség hiányának jelentési kódja
- LB Alacsony akkumulátor-feszültségszinthez tartozó jelentési kód
- PF Kevés feszültséghez tartozó jelentési kód (9V –nál kevesebb)
- Telefonvonal hibához tartozó jelentési kód
- TST Tesztelési üzemmódhoz tartozó jelentési kód *(automatic, manual, remote)*
- (automatikus, kézi, távoli)
- PNC Pánik eseményhez tartozó jelentési kód (a "\*" és a "#" gombok együttes legyomásával aktivizálható)
- ONG Rendszerélesítési (*nem-felhasználói* kóddal) eseményéhez tartozó jelentési kód (például rövid kód)
- OFG Rendszersemlegesítési (*nem-felhasználói* kóddal) eseményéhez tartozó jelentési kód<br>ON1 Rendszerélesítési (*I Iser 1 szintű kóddal*) eseményéhez tartozó jelentési kód
- ON1 Rendszerélesítési (*User 1 szintű kóddal*) eseményéhez tartozó jelentési kód
- OF1 Rendszersemlegesítési (*User 1 szintű kóddal*) eseményéhez tartozó jelentési kód
- ON2 Rendszerélesítési (*User 2 szintű kóddal*) eseményéhez tartozó jelentési kód
- OF2 Rendszersemlegesítési (*User 2 szintű kóddal*) eseményéhez tartozó jelentési kód
- RST Sziréna lekapcsolási eseményéhez tartozó jelentési kód

#### **Megjegyzés:**

- A **RESTR** (helyreállítás) paraméter egy hiba korrigálása után jelenik meg.
- Az FF jelentési kód a gyári beállított PIMA forma az azonosító kód számára (ID ). Amikor a jelentési kódok változatlanok maradnak, és más formátum kerül használatra, az FF típusú jelentési kód kerül elküldésre.
- A PF jelentési kód (nagyon alacsony a feszültség) azt jelzi, hogy az akkumulátor majdnem teljesen üres. Ezt a Megfigyelő Állomásnak egy vészjelzésként kellene érzékelnie, ami azonnali helyreállítást igényel.

### **3.13 A MEGFIGYELŐ ÁLLOMÁS TELEFONSZÁMAINAK BEÁLLÍTÁSA**

A *CAPTAIN* rendszer képes arra, hogy a különböző eseményekről jelentések formájában értesítse a Megfigyelő Állomást. Ehhez négy különböző telefonszámot lehet beprogramozni (egy telefonszám maximum 16 számjegyből állhat). A rendszer először az első telefonszámot próbálja meg felhívni. Ha a tárcsázás sikertelen és a kapcsolat nem jön létre (8 próbálkozás), akkor tárcsázza a következő számot, amíg sikeres nem lesz vagy 8 próbálkozás után a következőt. Amennyiben nem történt sikeres kapcsolatteremtés, a Communication Fault (kommunikációs hiba) tárolásra kerül a memóriában. Amikor kettős jelentés küldésére programozza a rendszert (lásd a **3.19** -es részt), a 3 -as és 4-es telefonszám a második Megfigyelő Állomáshoz tartozik.

Nyomja meg a(z):

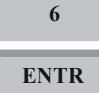

**6** a kijelzőn megjelenik a "*station phone:*" (állomás telefonszáma).

**ENTR** a kijelzőn megjelenik a *"telephone 1"* (első telefonszám)*.*

Írja be a telefonszámot.

**ENTR** a kijelzőn megjelenik a *"telephone 2"* (második telefonszám)*.*

Írja be a telefonszámot.

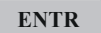

**ENTR** a kijelzőn megjelenik a *"telephone 3"* (harmadik telefonszám)*.*

Írja be a telefonszámot.

**ENTR** a kijelzőn megjelenik a *"telephone 4"* (negyedik telefonszám)

Ekkor egy újabb elem is megjelenik a kijelzőn: "Pre Number" (elsődleges szám). A rendszert telepítő egy vagy több számot is beprogramozhat, amit a rendszer elsődlegesen tárcsáz a négy Megfigyelő Állomás száma előtt. Ennek a programozásával megnyújtható a Megfigyelő Állomások telefonszáma 16 –tól 22-ig. Ezt a funkciót akkor kell használni, ha a rendszer a Megfigyelő Állomást egy helyi szolgáltatón keresztül (vagy például vidékről) hívja, ahol előhívó szám szükséges.

#### **Megjegyzés:**

Ha a tárcsázás sikeres lenne, de a városi vonal eléréséhez egy számot kell tárcsázni (általában 9 vagy 0), akkor azt a kb. 1 másodperces szünetet, ami az előhívó után kell várni, hogy ismét vonalat adjon a készülék a "\*" gombbal lehet programozni. Például ha a telefonszám, amit tárcsázni kellene a 03-5569313, akkor a telefonszámot így célszerű programozni: 9\*035569313.

### **3.14 TELEFONVONAL KARAKTERISZTIKÁJÁNAK BEÁLLÍTÁSA**

Nyomja meg a(z):

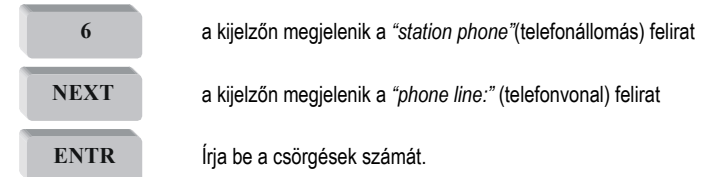

Általában a csörgetések számát érdemes az alapbeállított 10-es értéken hagyni. Ez a paraméter azt változtatja, hogy a rendszer hány csörgetés után érzékelje azt, hogy PC-ről hívták és bekapcsolja a Feltöltés/Letöltés üzemmódot. Itt azt lehet beállítani, hogy a *rendszer* hány csörgetés után kezelje a telefonvonalat.

### **3.15 A SZIRÉNA ÉS A FÜSTÉRZÉKELŐK KIMENETI PARAMÉTEREINEK BEÁLLÍTÁSA**

Nyomja meg a(z):

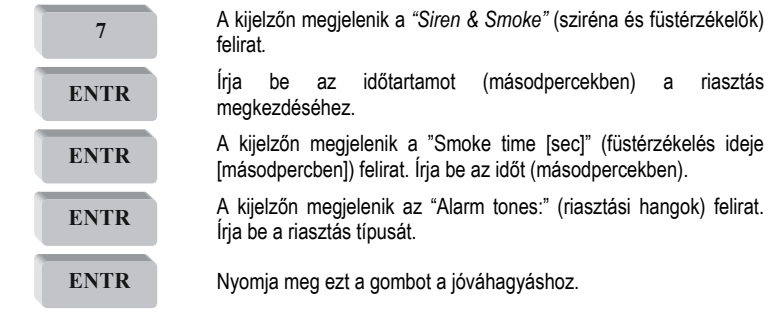

Ezen a képernyőn a következő dolgokat állíthatja be: A riasztási hangjelzés időtartama (másodpercekben); Az az időtartam, ami után a füstérzékelő füst esetén kapcsolja a (-) –t, ahol a 0 = 60 másodperc; A riasztási hangjelzés típusa (11 típus közül lehet választani: 0,1,2,… 10).

#### **Megjegyzés:**

A 9-es vagy 10-es típusú hangjelzést csak akkor válassza, ha automatikus önvezérlésű szirénát használ (ebben az esetben szükség van még arra is, hogy a JP1-es jumpert a baloldalra tegye át).

### **3.16 A RENDSZER BEÁLLÍTÁSAINAK BEMUTATÁSA (1)**

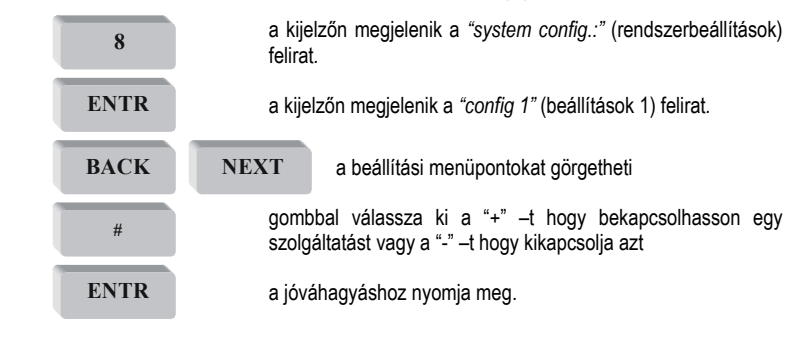

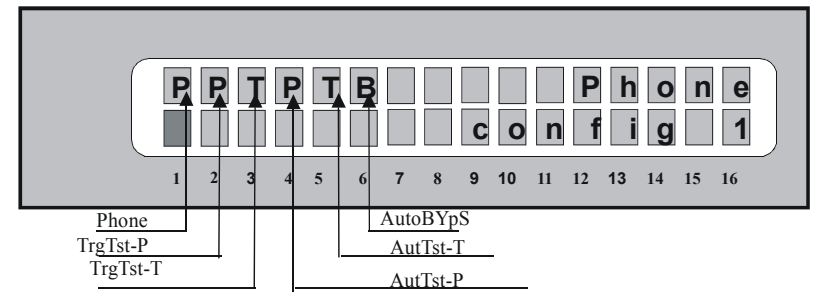

A segéd jellemző bekapcsolása a rendszerbe (+) a következő műveleteket fogja eredményezni:

**Telephone (P)** (telefon) **–** A rendszer minden, a telefonnal kapcsolatos szoláltatást végre fog hajtani, úgymint pl: egy Megfigyelő Állomás tárcsázása, magántelefonszámok tárcsázása, hívás fogadása, a telefonvonal tesztelése működés közben…stb. Amennyiben a *CAPTAIN* nem csatlakozik telefonvonalhoz, úgy ezt a szolgáltatást kapcsolja ki a "-"-al, hogy elkerülje a Telephone FAULT (telefonvonal hiba) hibaüzenetet.

**Remote Test by Phone (P)** (tesztelés távolról, telefon használatával) **–** Amennyiben a rendszer két vagy maximum három csörgetést észlel, mialatt a rendszer ÉLESÍTVE van, akkor a rendszer felhívja a Megfigyelő Állomást telefonon, és jelentést tesz TEST (teszt) eseményről.

**Remote Test by Radio (T)** (tesztelés távolról, RF használatával) **-** Amennyiben a rendszer két vagy maximum három csörgetést észlel, mialatt a rendszer ÉLESÍTVE van, a rendszer egy TESZT eseményt küld rádiófrekvencián.

**Automatic Test to Monitoring Station by Phone (P)** (automatikus teszt küldése a Megfigyelő Állomásnak telefon használatával) **–** A rendszer egy TESZT eseményt küld a Megfigyelő Állomásnak telefonvonalon keresztül, előre beállított intervallumokban. Ez az időintervallum beállítható a "Programming of Automatic Testing Time" (automatikus tesztelés idejének programozása) képernyőnél (Lásd a -es részt .

**Automatic Test to Monitoring Station by Radio (T)** (automatikus teszt küldése a Megfigyelő Állomásnak RF használatával) **-** A rendszer egy TESZT eseményt küld a Megfigyelő Állomásnak rádiófrekvencián keresztül, előre beállított intervallumokban. Ez az időintervallum beállítható a "Programming of Automatic Testing Time" (automatikus tesztelés idejének programozása) képernyőnél

**Automatic Zone Bypass (B)** (zónák automatikus kihagyása) **–** Amennyiben ez a szolgáltatás be van kapcsolva (aktív), akkor a rendszer automatikusan kihagyja azt a zónát, ami egymás után háromszor riasztást váltott ki. Ez a funkció a rendszer semlegesítéséig van életben. Csak azt a zónát hagyja ki a rendszer, ami a riasztást kiváltotta.

### **3.17 A RENDSZER BEÁLLÍTÁSAINAK BEMUTATÁSA (2)**

Nyomja meg a(z):

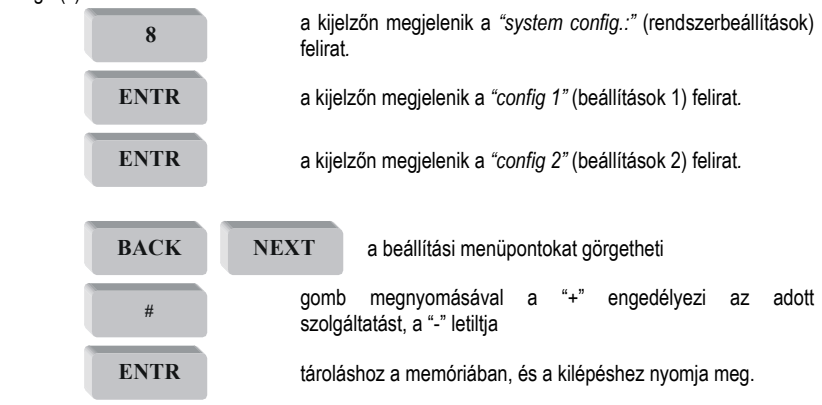

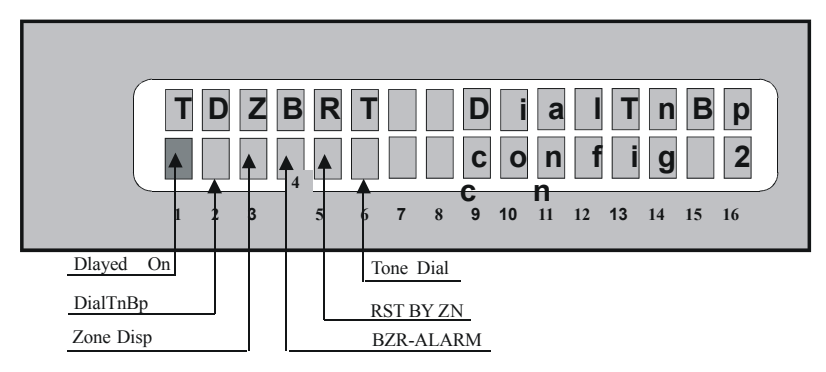

Dial Tone Bypass (T) (a tárcsahang megkerülése)- Engedélyezi a rendszer számára a tárcsahang nélküli kapcsolat felvételét. Ez olyan helyeken alkalmazható ahol nem-szabványos vonalak is vannak.

Delayed on (D) (késleltetve) – Ha ez a funkció aktív ("+"), akkor a rendszer élesítve lesz, ha a Megfigyelő Állomás élesítési jelentést vesz. A "*Message received*" (üzenet fogadva) megjelenik az LCD kijelzőn.

Zone Display (Z) (zónák megjelenítése) - Ha ez a funkció aktív ("+"): amikor a rendszer élesítve van, a zónák állapota megjelenik az LCD kijelző legalsó vonalában (hasonlóképpen ahhoz, mint amikor kikapcsolt mód van).

A LED billentyűzeten a nyitott zónák ÉLESÍTETT és SEMLEGESÍTETT állapotban is megjelenítődnek.

Keypad Buzzer Activated with Alarm (B) (billentyűzet hangszóró aktiválása riasztással) -

A "-": A billentyűzet hangszóró nem lesz aktiválva, amikor riasztás történik.

A "+": A billentyűzet hangszóró minden alkalommal aktiválva lesz, amikor riasztás történik.

RESET zóna által (R) - A .- a visszaállást csak sziréna esetében jelenti.

A "+": Zóna állapot értékek visszaállítása (Restore) jelentés a riasztás után.

*Megjegyzés*: Ne használja ezt a paramétert a PAF (PIMA) formátummal.

Tone Dialing (T) (hívási módok) - A "+": a rendszer "tone" üzemmódban tárcsáz.

A "-": A rendszer "pulse" üzemmódban tárcsáz.

### **3.18 A RENDSZER BEÁLLÍTÁSAINAK BEMUTATÁSA (3)**

Nyomja meg a(z):

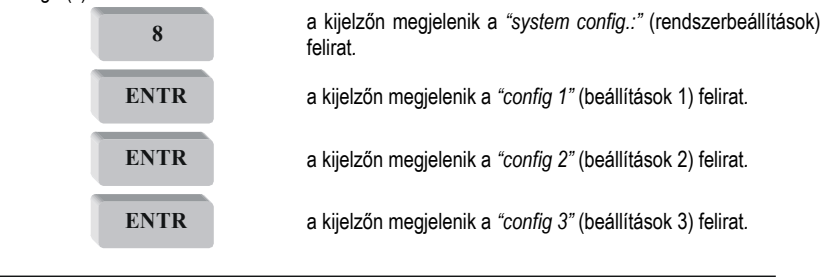

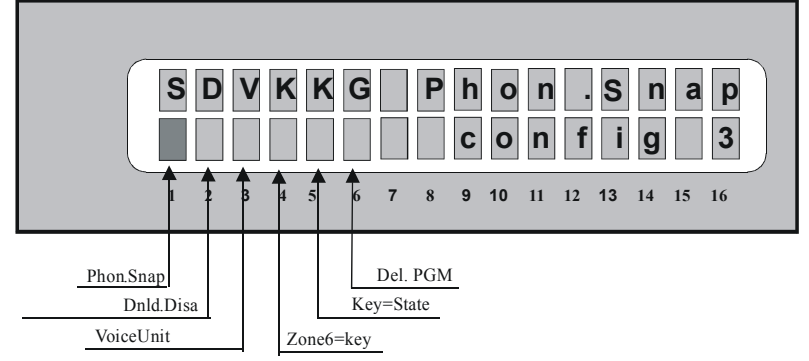

**Line Snapping (S) –** Ez a szolgáltatás lehetőséget nyújt arra, hogy a *CAPTAIN* rendszer képes legyen megosztani a telefonvonalat más eszközökkel, például telefonkészülékkel vagy üzenetrögzítővel. Amikor felhívja a kezelőfelületet, akkor a kezelőfelület egy előre beprogramozott csörgésszám után felveszi. Ha a "*line* snapping" be van programozva (a "+" jel megjelenik az S betű alatt), akkor a kezelőfelület "figyeli" a vonalat miután egy külső eszköz felvette, és egy percet vár, hogy azonosítsa az elsődleges kódját. Amint a helyes kódot azonosította, a kezelőfelület szétválasztja a külső eszközt a vonaltól és fogadja a hívást.

*Megjegyzés*: Amikor ezt az opciót használja, ne csatlakoztasson Fax készüléket vagy Adat Modemet a kezelőfelülettel közös vonalhoz.

**Download Disable (D)** (letöltés tiltása) **-** Aktiválásával "+" blokkolhatók a Feltöltési/Letöltési folyamatok, ha az elsődleges kódot nem ütötték be. Tehát a távoli letöltést telefonvonal keresztül nem lehet végrehajtani a felhasználó jelenléte nélkül (A fő kód beütése és az ENTR gomb kétszeri megnyomása után 4 percig engedélyezi a rendszer a Feltöltési/Letöltési folyamatokat).

**Voice Card (V)** (hangkártya) **-** A "+" közli a rendszerrel, hogy hangkártya van csatlakoztatva a rendszerhez. Ebben az esetben a Captain nem szólaltatia meg a szintetikus riasztási hangielet telefonhívás esetén.

#### **Megjegyzés:**

*A* hangkártya zónánként külön aktiválódik. Ahhoz, hogy egyben programozhassa a rendszert, ha hangkártya csatlakoztatva van két dolgot mindenképp meg kel tennie: (1) Mindenképp a "+" jelnek kell beállítva lennie a G betű alatt, a Zone Response (zónák válaszadása) képernyőnél (Lásd a 3.9-es részt), és (2) Mindenképp a "+" jelnek kell beállítva lennie a G betű alatt (PGM késleltetve), a Config. 3 (beállítások 3) képernyőnél (a jelenlegi képernyő).

**Zone 6 Key (K) -** A "+" megadja, hogy a Zone 6 úgy van definiálva mint kulcshoz kötött módú működés.

**Type of Key (K) (Kulcstipus) -** A **"-":** Pillanatnyi kulcs (Momentary key.) A normál állapot N.O. Amikor a bemenetre egy rövid ideig föld potenciált kapcsolunk, majd a bemenet utána nyitottá válik, ekkor az állapotát megváltoztatja az élesítettből a kikapcsolt állapotba és fordítva. Ez az alkalmazás lehetővé teszi a pillanatnyi vagy vezeték nélküli kulcs használatát.

A "+": kétállapotú (öntartó) kulcs. A rendszer élesítve van, ha a "nyitott"-at észlel. Ha pedig "zártat" érzékel, akkor a rendszer semlegesítve van.

#### **Megjegyzés:**

Amikor ezt az opciót használja ne csatlakoztasson semmilyen kiegészítő billentyűzetet.

**PGM DELAYED (G)** PGM késleltetve – Amikor a hangkártya a PGM-hez van csatlakoztatva. A kimenet csak akkor vált negatívra miután a rendszer befejezte a tárcsázást (tehát a rögzített üzenet nem lesz hallható a tárcsázással egyidőben, ami kommunikációs hibához vezetne.

### **3.19 A RENDSZER BEÁLLÍTÁSAINAK BEMUTATÁSA (4)**

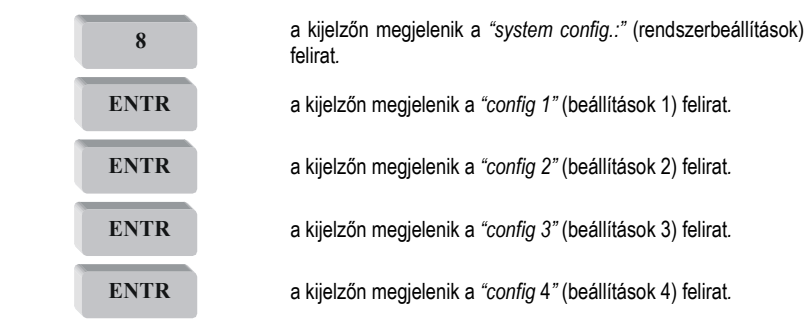

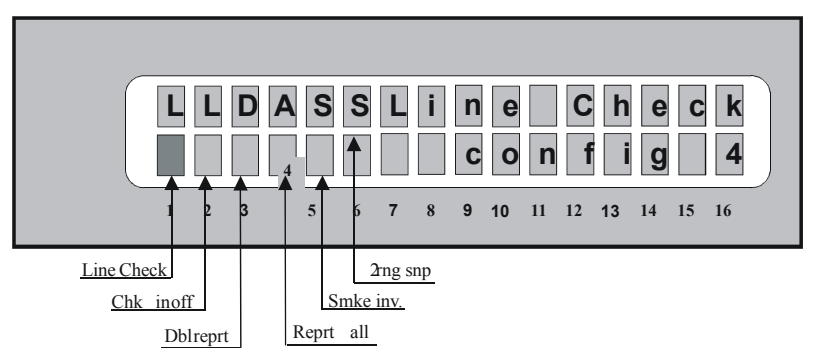

**Telephone Line Check (L) –** Bekapcsolt (ON) állapotban a rendszer minden percpen ellenőrzi a telefonvonalat.

**Telephone Line Check in Off (L)** (a telefonvonal ellenőrzése használaton kívül) **–** A rendszer ellenőrzi a telefonvonalat minden percben ha éppen használaton kívül van (OFF).

**Double report (D)** (kettős jelentés) **/ Double Report All (A)** (kettős jelentés mindenről) **-** A *CAPTAIN* rendszerben kétféleképpen is elérhető a Kettős jelentés küldése a Megfigyelő Állomás(ok)nak. Az első, hogy minden jelentést elküld az elsődleges és a másodlagos állomásnak is.

A második opció, hogy minden jelentést elküld az elsődleges állomásnak, és csak a rendellenes eseményeket küldi el a másodlagos megfigyelő állomásnak. Ebben az esetben a következő eseményeket nem küldi el a rendszer a másodlagos állomásnak: Bármely típusú teszt, élesítési és semlegesítési jelentések.

Amikor beprogramozza a rendszert a kettős jelentés küldésére, akkor a 3-as és 4-es típusú telefonszámok a Másodlagos megfigyelő állomás telefonszámai.

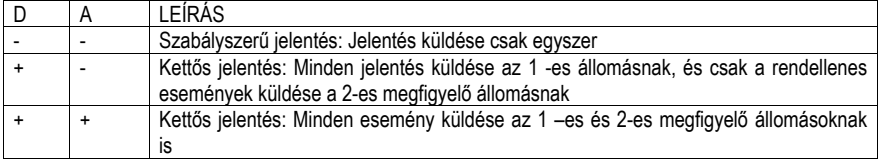

**Invert Smoke (S)** (a füst jelzésének megfordítása) **–** A füstérzékelők kimenete a normálishoz képest fordítva fog működni, például ha a .+" jelzés jelenik meg az S betű alatt, akkor normális állapotban a füstérzékelő kimenete szabad, és az esemény folytán (ha az lett programozva), a füstérzékelő kimenete a GND (föld) –hez lesz kapcsolva. Ez a funkció olyankor hasznos, ha ez a kimenet egy Piezo szirénát működtet, vagy ha a kimenettel figyelemmel szeretnénk követni a sziréna állapotát. A füstérzékelő kimeneti aktív ideje a 3.15 pont alatt beírható.

2 Ring Snapping (S) - A "+ " jel beállítása lehetővé teszi az azonnali csatlakozást a kezelőfelülettel.

- 1. Hívja fel a rendszert és várjon két csörgetést.
- 2. Tegye le a telefonkagylót, és várjon 10 másodpercet.
- 3. Hívja fel ismét a rendszert.
- 4. A rendszer azonnal felveszi, és fogadja a hívást.

### **3.20 A RENDSZER BEÁLLÍTÁSAINAK BEMUTATÁSA (5)**

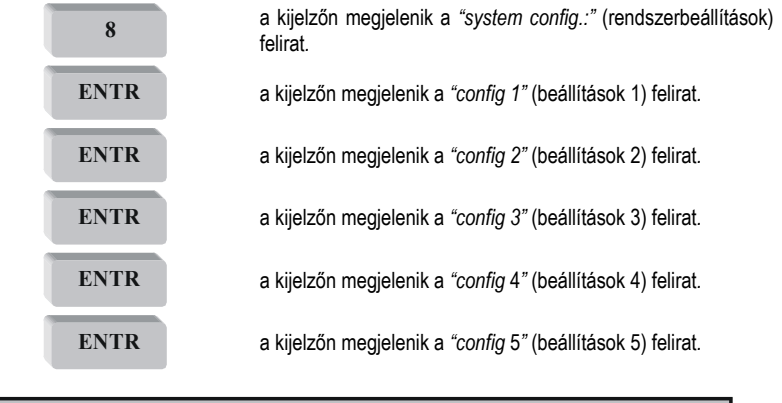

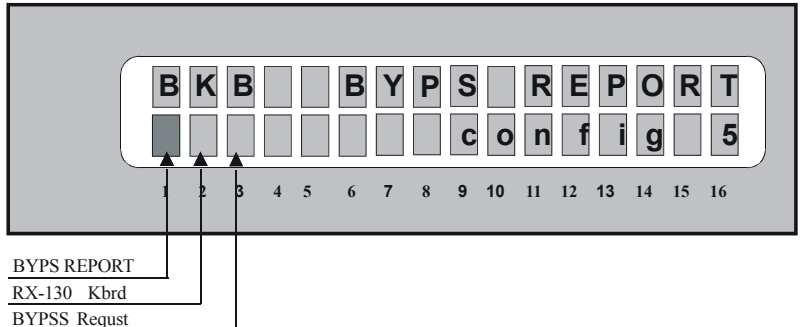

Bypass Report (B) (kihagyások jelentése) - Ha itt "+ " van beállítva, a kezelőfelület jelentést tesz a kihagyott zónákról, mialatt élesítve van a rendszer.

**RX-130 Keypad (K)** (RX-130 kiegészítő billentyűzet) - A <sub>"</sub>+" jel azt jelenti, hogy az RX-130 csatlakoztatva van.

#### **Megjegyzés:**

Ne csatlakoztassa az RX-130 –as és az RX-180 –as kiegészítő billentyűzeteket egyidejűleg a rendszerhez. **Bypass Report (B)** – Ha itt a <sub>"</sub>+" jel van beállítva, akkor amikor élesítené a rendszert, és egy vagy több zóna "nyitva" van amit "Delayed" (késleltetett) –ként vagy "Entry Follower" (belépés követése) –ként programoztak akkor a rendszer nem élesíti önmagát.

#### **Megjegyzés:**

Általános esetben ahhoz, hogy élesíthesse a rendszert, a zónáknak mindenképpen zárt állapotban kell lenniük.

### **3.21 A RENDSZER HIBÁKRA ÉS ESEMÉNYEKRE TÖRTÉNŐ REAKCIÓINAK BEÁLLÍTÁSA**

Nyomja meg a(z):

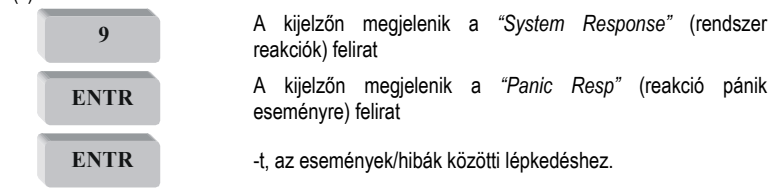

A *CAPTAIN* lehetővé teszi, a rendszer az alábbi különböző eseményekre való reakcióinak programozását: AC feszültségszint esés

- Alacsony akkumulátor szint
- Hívás vészhelyzetkor (# és \* egyidejűleg)
- Telefonvonal hiba
- Élesítési esemény küldése a Megfigyelő Állomásnak

**Reakcióidő:** A reakcióidő az az időtartam, ami a hiba azonosítása a rendszer által és a hibaesemény jelentése között telik el. Beprogramozható, hogy minden hibaeseménynek külön reakcióideje legyen. Ha a reakcióidő 0, akkor a rendszer azonnal jelentést tesz a hibaeseményről. Például, ha a felhasználó azt szeretné. hogy AC feszültségesés esetén szólion a sziréna 60 percig, a "+" jelet kell beállítani az S (Sziréna) betű alatt a "System Responses" (rendszer reakciók) menüben, és megnyomni az ENTR gombot. A "Response Time:" (reakcióidő) felirat megjelenik, és ide 60 –at kell beírni.

### **3.22 BELÉPÉSI KÉSLELTETÉS IDEJÉNEK BEÁLLÍTÁSA**

Nyomja meg a(z):

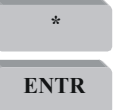

**\*** a kijelzőn megjelenik a "*delay times:"* (késleltetési idők) felirat

**ENTR** a kijelzőn megjelenik az "ent. delay time:" (belépési késleltetés ideie) felirat

Írja be a kívánt időtartamot másodpercekben (maximum 250 másodperc).

**ENTR** A jóváhagyáshoz nyomia meg

### **3.23 KILÉPÉSI KÉSLELTETÉS IDEJÉNEK BEÁLLÍTÁSA**

A *CAPTAIN* rendszer lehetővé teszi a kilépési késleltetés idejének beprogramozását. Minden zóna ami belépési-késleltetettnek vagy késleltetés-függő követésnek van programozva, azok szintén a kilépéskésleltetés szerint változnak.

Nyomja meg a(z):

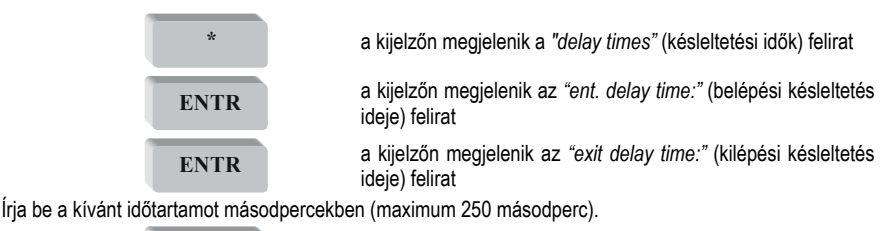

**ENTR** A jóváhagyáshoz nyomja meg

### **3.24 A TECHNIKUSI KÓD MEGVÁLTOZTATÁSA**

Nyomja meg a(z):

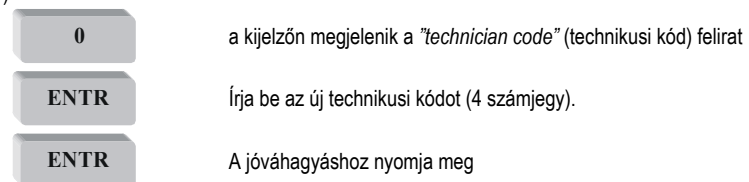

A technikusi kód segítségével beléphet a technikusi menübe a felhasználói menün keresztül.

#### **Megjegyzés:**

Amikor a kezelőfelületet először feszültég alá helyezi, az alapértelmezett fő kód (5555) és az alapértelmezett technikusi kód (1234) elérhetővé válik 30 másodpercig, kivéve, ha a technikusi kód 0 –val kezdődik. Ha a technikusi kód 0-val kezdődik (például 0384), akkor az alapértelmezett kódok nem elérhetők az energiaellátás újracsatlakoztatása után.

### **3.25 GYÁRI ALAPÉRTELMEZÉSEK**

Nyomja meg a(z):

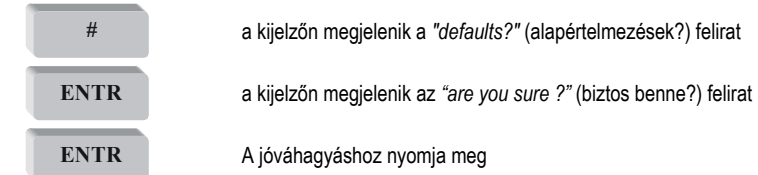

Ezek a rendszer összes értékét alapállapotba állítják, mintha most érkezett volna a gyártótól.

#### **Megjegyzés:**

A visszaállítás Gyári Alapértelmezésre töröl minden memóriát, beállított műveletet, neveket, …stb. Lásd az A Függelék – Előre Beállított értékek (Parameter table (, Defaults) részt.

### **3.26 GYORS BETÖLTÉS**

Nyomja meg a(z):

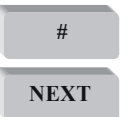

**#** A kijelzőn megjelenik a *"Defaults?"* (alapértelmezések?) felirat

**NEXT** A kijelzőn megjelenik a *"FAST-LOAD ?"* (gyors-betöltés?) felirat

Nyomja meg az 1, 2, 3 vagy 4-es gombokat attól függően, hogy a PRG-1000-es programozó egység melyik előre elmentett programját szeretné gyors-betölteni.

## **4. RENDSZERSZOLGÁLTATÁSOK ÉS MŰVELETEK LEÍRÁSA**

### **4.1 AKKUMULÁTOR**

A *CAPTAIN* rendszert egy 12-V-os újratölthető akkumulátor is üzemelteti.

A töltési feszültség 13,8 V.

A rendszer minden esetben végrehajt egy akkumulátor tesztet, amikor a rendszert élesíti **és/vagy** minden negyedik (4.) órában **és/vagy** amikor először feszültség alá helyezi a rendszert.

Ha a teszt sikertelen, akkor a rendszer úgy reagál, ahogy a *hibákra történő reakciók* –ban (3.21-es rész) programozva lett (sziréna megszólaltatása, Megfigyelő Állomás hívása, …stb.).

### **4.2 RIASZTÁS-TÁRCSÁZÓ (ALARM DIALER)**

A *CAPTAIN* rendszer tartalmaz egy riasztás-tárcsázót, ami három, előre beállított telefonszám (amit a felhasználó beprogramozhat) hívására való.

A tárcsázó ezeket a telefonszámokat a következő körülmények között hívja: a zónák egyikének aktiválása, hibák, stb. A tárcsázó minden előfizetői számot kétszer hív, és riasztási hangot ad ki (Ha a rendszerhez tartozik egy hangkártya is amely úgy van beállítva, hogy akkor a tárcsázó nem ad riasztási hangot; akkor a helyette a hangkártyán rögzített hangüzenetet lehet majd hallani).

- A rendszer semlegesítve lett;
- Minden előfizetői szám hívása sikeres volt (két hívás minden számhoz).

### **4.3 TELEFONOS KAPCSOLAT A MEGFIGYELŐ ÁLLOMÁSSAL**

### *4.3.1 Általános*

A *CAPTAIN* rendszer képes az esemény-jelentések küldésére a Megfigyelő Állomásnak telefonon és/vagy rádióhullámon keresztül.

Egy külön egyedi kód rendelhető minden eseményhez a Megfigyelő Állomás és/vagy a felhasználó kívánalmainak megfelelően, például egy külön reakció kód a *készülék dobozának rongálása* eseményhez vagy például az 5-ös zóna beállítása aszerint, hogy a *Kényszerítés* gomb a zónához tartozik. Az utóbbi esetben, lehetséges a Megfigyelő Állomás jelentési kódjának programozása, telefonon és/vagy rádióhullámon keresztül, hogy *kényszerítés* eseményről jelentést küldjön a rendszer ahelyett, hogy a szokásos riasztási műveletet hajtaná végre.

#### **Megjegyzés:**

Minden fent említett jelentés reakciója a technikusi menüben idevonatkozóan beállított reakciótól függ, és minden eseménytípusra beállítható az, hogy elküldje-e a rendszer az adott jelentést Megfigyelő Állomásnak vagy sem. Például lehetséges a riasztási/semlegesítési jelentés visszavonása oly módon is, hogy a rádió jelentést ez nem befolyásolja.

Ha egy hiba-esemény lett elküldve a Megfigyelő Állomásnak, akkor a hiba elhárításakor egy erről szóló esemény szintén el lesz küldve. Például abban az esetben, ha a rendszer egy alacsony *akkumulátor feszültségszint* hibát észlel, akkor miután az akkumulátor újratöltődött, a "Battery restore" (akkumulátor helyreállítás) –ról szóló jelentés lesz küldve a Megfigyelő Állomásnak.

A Megfigyelő Állomáshoz két telefonszám programozható, és a hívási sorrend a beprogramozás sorrendjével azonos (első az először beprogramozott; második a másodszor beprogramozott). Sikertelen kapcsolat esetén a rendszer próbálkozik a következő telefonszámmal és így tovább, amíg nem tud sikeres kapcsolatot teremteni. Amikor a sikeres kapcsolat létrejött, a rendszer továbbítja az eddig felhalmozott összes jelentést a Megfigyelő Állomásnak.

Minden rendszer programozható 1 és 9999 közötti előfizetői számmal, valamint a telefon, vagy vezeték nélküli jelentések formájának megadásával.

### **4.4 RÁDIÓHULLÁMOS ÖSSZEKÖTTETÉS A MEGFIGYELŐ ÁLLOMÁSSAL**

A *CAPTAIN* rendszer lehetővé teszi a rádióhullámos (vezeték nélküli) összeköttetést a Megfigyelő Állomással. Az összeköttetés beállításainak leírását megtalálja a telepítésnél.

A jelentési opciók és irányításuk hasonlók a rendszer és a Megfigyelő Állomás telefonvonalas összeköttetésekor ismertetettekkel (lásd az előző részt).

A rádiós monitoring kapcsolat részére külön előfizetői kód megadható.

### **4.5 A RENDSZERBE LÉPÉS A FŐ KÓD HASZNÁLATA NÉLKÜL**

A felhasználók maximális védelmének és biztonságának érdekében, nem lehetséges a rendszer programozása a fő kód ( main) beírása nélkül. Amikor a fő kód nem ismert (például elfelejtés esetén), akkor a következő műveletet kell végrehajtani:

- 1. Feszültségmentesítse a rendszert.
- 2. Nyissa fel a vezérlőegység dobozát.
- 3. Válassza le az akkumulátor(oka)t a rendszertől.
- 4. Várjon pár másodpercet, majd újra csatlakoztassa az akkumulátor(oka)t.
- 5. Várjon, amíg megjelenik az első felirat a kijelzőn.
- 6. Írja be a gyári kódot (5555).
- 7. Programozza be az új felhasználói kódot (a régi kód felfedése nem lehetséges).
- 8. Zárja vissza a vezérlőegység dobozát.
- 9. Csatlakoztassa a hálózati feszültséget a rendszerhez.

#### **Megjegyzés:**

Az akkumulátor csatlakoztatása után csak 30 másodperc áll rendelkezésére, hogy beírja a gyári kódot. Ha a gyári kód beírása után nem sikerül belépnie a rendszerbe, ismételje meg a műveletet az elejétől.

A fenti eljárás használható abban az esetben is ha a technikusi kódot felejtette el (kivéve abban az esetben ha a technikusi kódot úgy programozták, hogy 0-val kezdődjön).

## **5. HIBÁK ÉS HIBAELHÁRÍTÁS**

#### **Általános**

The *CAPTAIN* rendszer rengeteg paraméterrel és lehetőséggel van ellátva. Néhány rendszerművelet függ a programozás módjától, és ha egy paraméter is helytelenül van programozva, akkor az ahhoz tartozó műveletet nem hajtja végre a rendszer. Ez a fejezet a felmerülő hibákkal és jelentésükkel foglalkozik, amik különböző forrásokból adódhatnak, például a helytelen programozásból, és azoknak a hibáknak az elhárításával, amik a helytelen telepítés és/vagy programozás során léphetnek fel.

### **5.1 HIBÁK, AMIK A BILLENTYŰZETEN MEGJELENNEK**

Abban az esetben, ha a rendszer hibát észlel, a "Fault" (hiba) lámpa villog. Az LCD billentyűzeten a hiba leírása látható a kijelző első sorának bal oldalán. A LED billentyűzeten a hiba vagy a hibák leírása jelenik meg (és marad látható) az alfa-numerikus kijelzőn. A következő táblázatban láthatók a hibák és leírásuk:

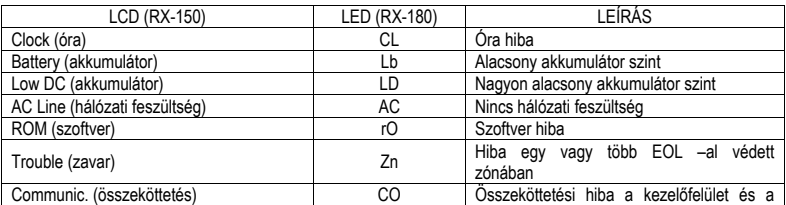

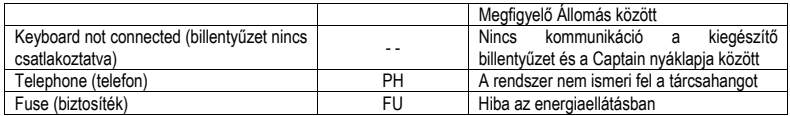

### **5.2 HIBAELHÁRÍTÁS**

A következő útmutató segít megoldani a gyakori hibákat.

#### *Clock (óra)*

Ez a hiba a kezdeti feszültségadáskor jelenik meg, pélául amikor telepíti a rendszert, vagy hálózati feszültség kimaradása és akkumulátor hiba esetén.

• Írja be a pontos időt és dátumot (Lásd a 2.3 -as részt).

#### *Battery (akkumulátor)*

Az alacsony akkumulátor szintet jelzi, és az akkumulátor teszt után jelenik meg vagy hosszabb hálózati feszültség kimaradásakor.

- Tegye lehetővé az akkumulátorok újratöltődését; várjon körülbelül 24 órát.
- Ha a hiba továbbra is fennáll, cserélje ki az akkumulátor(oka)t.

#### *Low DC (akkumulátor)*

A nyáklap nagyon alacsony akkumulátor szintjet érzékelt. Ez a hiba hosszabb hálózati feszültségkimaradások során jelentkezik. A rendszerparamétereket nem lehet programozni mialatt ez a hibaüzenet jelenik meg a rendszer kijelzőjén. Ha ez a hiba jelentkezik akkor a várható hátralévő működési idő mintegy egy óra, az érzékelő fogyasztásától függően.

- Csatlakoztassa a hálózati feszültséget (AC).
- Szükség esetén cserélje ki az akkumulátor(oka)t.

#### *AC Line (hálózati feszültség)*

AC hálózati feszültség hiba.

- Csatlakoztassa a hálózati feszültséget (AC).
- Kiolvadt az AC biztosíték (F4) cserélje ki.

#### *ROM (szoftver)*

A program vizsgálata a ROM –ban nem volt sikeres.

Válassza le a rendszert az összes energiaellátásától (AC és akkumulátor).

Várjon körülbelül 30 másodpercig.

Csatlakoztassa ismét az energiaellátásokat (AC és akkumulátor).

Ha a hiba ekkor sem szűnik meg, cserélje ki az EPROM -ot.

Ha kicserélte az EPROM –ot és a hiba még mindig fennáll, cserélje ki a rendszer nyáklapját.

#### *Trouble (zavar)*

Rövidzárt vagy szakadást jelent a zónában, de csak akkor jelenik meg, ha a zóna EOL védett.

A hibát jelző villogó piros fény mellett, az "S" vagy "F" betű is megjelenik a zóna száma felett az LCD kijelzőn:

S = Short (rövidzár) – Csak akkor jelenik meg, ha a zóna N.C. –nek lett programozva.

F = Open (szakadás) – Csak akkor jelenik meg, ha a zóna N.O –nak lett programozva.

#### *KEYBOARD NOT CONNECTED (billentyűzet nincs csatlakoztatva)*

Ez a hibaüzenet azt jelenti, hogy nincs adatcsere (kapcsolat) a kezelőfelület és a kiegészítő billentyűzet között.

Ellenőrizze a következőket:

Tökéletes legyen a kapcsolat a sárga vezetékkel a kezelőfelületen lévő végcsatlakozó "OUT" és a kiegészítő billentyűzet bemenete között

A kiegészítő billentyűzet hátoldalán lévő jumper a bal szélső és a középső tűkön legyen.

Ha a nyák hálózati feszültség (AC) nélkül üzemel és a Low DC voltage (alacsony akkumulátor szint) hibaüzenet jelenik meg, cserélje ki az akkumulátort.

Ellenőrizze, hogy a kiegészítő billentyűzet hibátlanul működjön, és szükség esetén cserélje ki.

Ha a probléma nem szűnt meg, cserélje ki a kezelőfelület fő nyomtatott áramköri lapját (NYÁK).

Abban az esetben, ha több kiegészítő billentyűzet van csatlakoztatva a kezelőfelülethez és mindegyik ugyanazt a hibát jelzi, akkor vagy a kezelőfelület nyáklapja hibásodott meg, vagy a billentyűzetek egyikénél rövidzár található.

#### *Telephone (telefon)*

Ez a hibaüzenet azt jelenti, hogy a kezelőfelülethez csatlakoztatott telefonkábel ellenére a rendszer nem ismer fel tárcsahangot. Ez a hibaüzenet akkor jelenik meg, ha nem volt tárcsahang akkor, amikor a rendszer utoljára ellenőrizte a telefonvonalat.

Ha ez a hibaüzenet akkor jelent meg, amikor a rendszer semleges (nem élesített) állapotban volt, akkor a vonal visszatérése után is látható marad, hacsak nem történt egy telefonvonal ellenőrzés az OFF állapotban.

Ennek a hibaüzenetnek a megszüntetéséhez élesítse, majd semlegesítse a rendszert.

#### *Nincs telefonos összeköttetés a Megfigyelő Állomással teszt (a kijelzőn a "communic." felirat jelenik meg)*

Ez a hibaüzenet akkor jelenik meg, amikor a *CAPTAIN* a telefonos összeköttetés kapcsán nem tudja továbbítani a jelentéseket a Megfigyelő Állomásnak. A lehetséges okok a következők: telefon hiba vagy a telefonvonal nincs megfelelően csatlakoztatva.

Ellenőrizze a következőket:

A telefonkábel tökéletesen csatlakozzon a végcsatlakozó IN bemenetéhez.

A "Config 1" (beállítások 1) képernyőnél a P (mint telefon) jelzésnél a "+" érték legyen beállítva.

Legalább egy telefonszám be legyen programozva a Megfigyelő Állomáshoz.

A telefon Ügyfél Azonosítója (ID) a Megfigyelő Állomás felé nem 0.

- A telefonállomás azonosítója (ID) nincs összhangban a Megfigyelő Állomással.
- A formátum nem kompatibilis a Megfigyelő Állomással.
- Javítsa ki a tárcsázás típusát. (pulse vagy tone).
- Javítsa ki a beírt telefonszámokat.
- Az előhívót (általában 9) be kell programozni, ha a kommunikáció kapcsoló hálózaton keresztül zailik.

#### *Nincs rádióhullámos összeköttetés a Megfigyelő Állomással*

Ellenőrizze a következőket:

- Tökéletes összeköttetés a *CAPTAIN* nyákja és a rádióadó között.
- A rádiókapcsolat azonosítója (ID) ne legyen 0.
- A rádióállomás azonosítója (ID) legyen összhangban a Megfigyelő Állomáséval.
- A formátum legyen kompatibilis a Megfigyelő Állomáson használt formátummal.

#### *Nincs telefonos összekötetés magántelefonszámok hívásához*

Ellenőrizze a következőket:

- A telefonkábel tökéletesen csatlakozzon a végcsatlakozó IN bemenetéhez.
- A "Config 1" (beállítások 1) képernyőnél a **P** (mint telefon) jelzésnél a "**+"** érték legyen beállítva.
- Legalább egy telefonszám be legyen programozva a Megfigyelő Állomáshoz.
- Javítsa ki a beprogramozott telefonszámokat.
- Javítsa ki a tárcsázás típusát. (pulse vagy tone).
- Az előhívót (általában 9) be kell programozni, ha a kommunikáció kapcsolóhálózaton keresztül zailik.

#### *A rendszer nem fogadja a telefonhívásokat*

Ellenőrizze a következőket:

- A telefonkábel tökéletesen csatlakozzon a végcsatlakozó IN bemenetéhez.
- A "Config 1" (beállítások 1) képernyőnél a **P** (mint telefon) jelzésnél a "**+"** érték legyen beállítva.
- A rendszer úgy van programozva, hogy csak egy bizonyos számú csörgés után fogadja a hívást Kevesebb, mint 10.

#### *Az automatikus élesítés nem működik*

Ellenőrizze a következőket:

- Ne jelentkezzen a "Clock fault" (óra hiba) hibaüzenet (az óra legyen beállítva a pontos időre).
- Az Automatikus Élesítés lehetőség aktiválva van.

#### *Egy zóna megsértése nem vált ki riasztást*

Ellenőrizze a következőket:

- A Zóna nincs időszakosan vagy véglegesen kihagyva.
- A zóna megsértéséhez a megfelelő reakció van beállítva (sziréna, kapcsoló-relé, …stb.)
- A rendszer energiaellátása ne legyen alacsony megfelelő energiaellátás hálózatról (AC) és/vagy akkumulátorról.
- Az érzékelők megfelelően vannak telepítve, és nem hibásodtak meg.

## **6. SEGÉD EGYSÉGEK**

### **6.1 MICROFON EGYSÉG: MIC-100**

Az egység feladata a telefonvonal figyelése. A bekötéseket és leírást illetően Lásd még a 0 résznél.

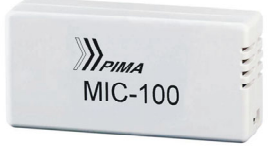

### **6.2 TÁVADÓ EGYSÉG : TR-100**

Csatlakoztassa az egységet a vezeték nélküli Monitoring rendszerhez. Győződjön meg arról hogy minden összeköttetés rendben van.

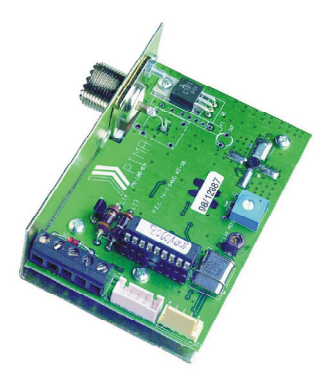

### **6.3 GYORS PROGRAMOZÓ EGYSÉG PRG-1000**

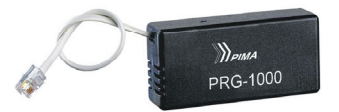

A vezérlő panelről 4 előre definiált programozás megvalósítható az egységgel. A programozást a telepítő személy végzi. A programozással és bekötésekkel kapcsolatos részleteket bővebben a 3.3 fejezet tartalmazza.

### **6.4 LCL-1000 (RS-232 PC INTERFACE)**

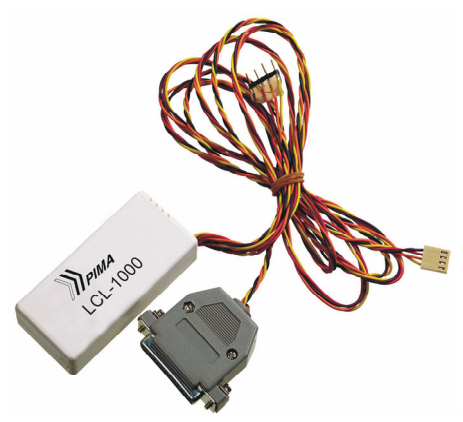

Az LCL-1000 egység PC és a Comax Up/Download szoftver programozására alkalmas. Ez a kiegészítés gyors és könnyű programozást tesz lehetővé. A programozást általában a rendszertelepítés előtt kell elvégezni.

## **7. VEZÉRLŐK - KEYPADS RX-150, RX-160, RX-180**

### **7.1 LCD KEYPAD – RX-150/160**

#### **Megjegyzés!:**

Az RX-160 egység megegyezik az RX-150 egységgel, azzal az eltéréssel, hogy az RX-160 esetében az LCD kijelző nagyobb.

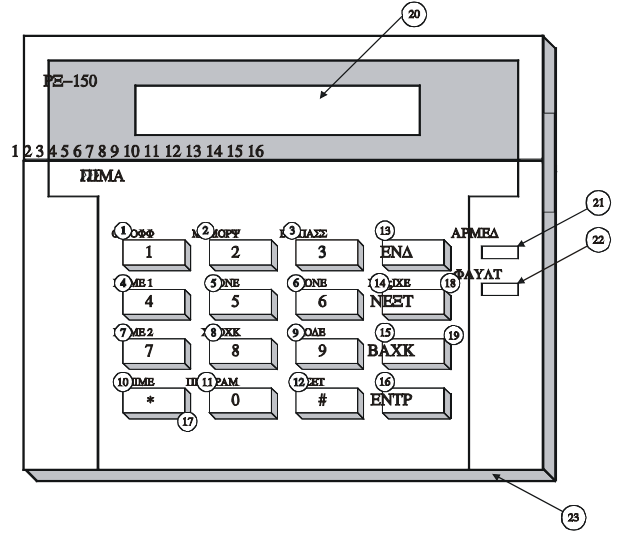

### *7.1.1 A vezérlő funkciók leírása (key functions (LCD keypad RX-150/160)*

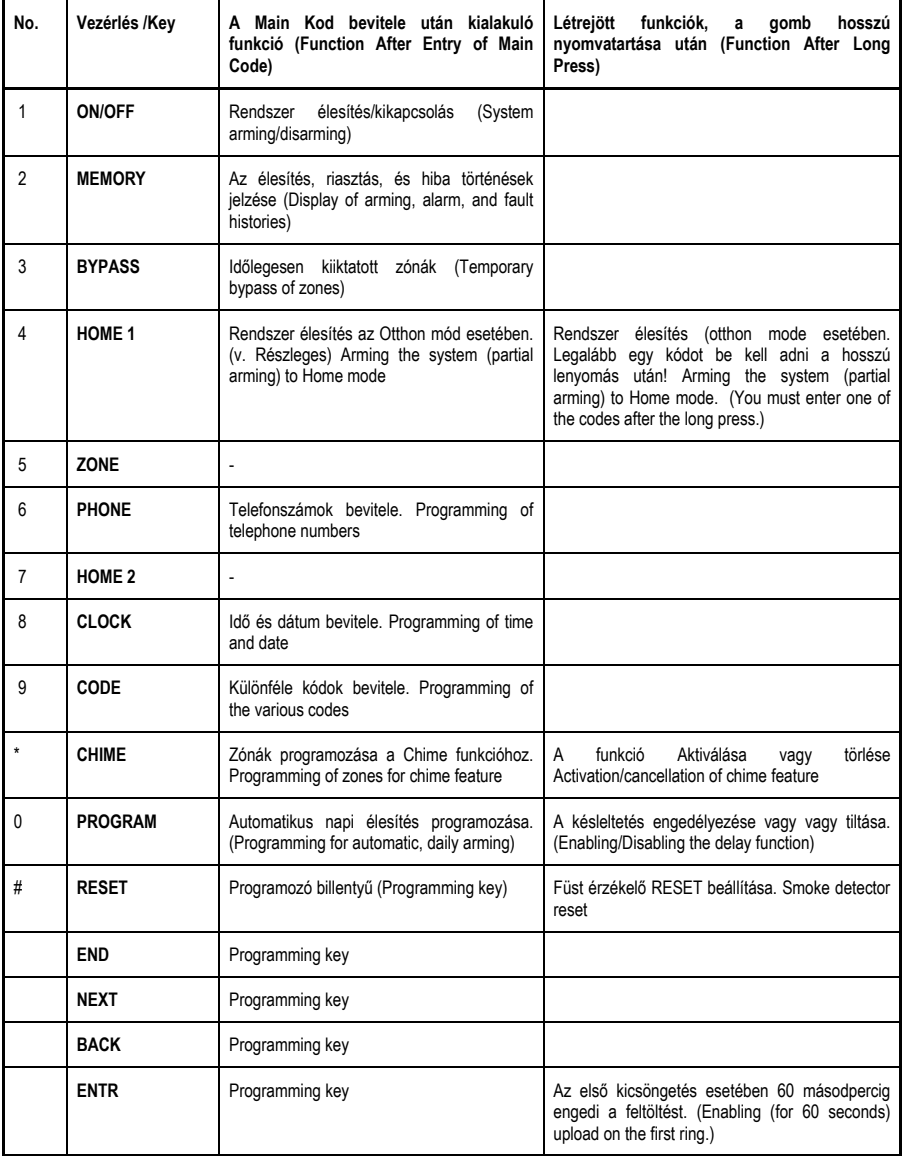

**Megjegyzések:**

- Az **ENTR** és **END** egyidejű megnyomása aktiválja / törli a zümmögőt ( de csak erre a vezérlőre)
- A # és \* egyidejű megnyomása aktiválja a DISTRESS Zónát.

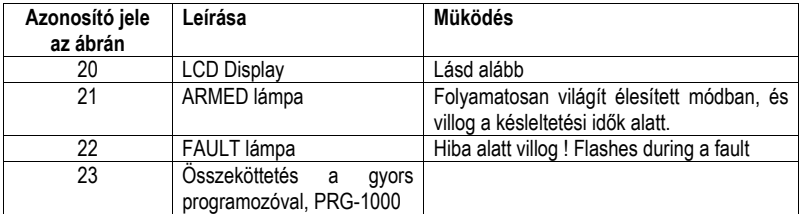

### *7.1.2 Az LCD Keypad egység többi részeinek leírása*

### *7.1.3 A Zóna Állapotok leírásai*

- **-** Zárt zóna (Closed zone)<br>■ Nvitott zőna (Open zone)
- Nyitott zőna (Open zone)
- B kiiktatott zóna (Bypassed zone)<br>A élesített zóna (Armed zone (ala
- A élesített zóna (Armed zone (alarm))<br>C Hangjelzéses zóna (Chime zone)
- C Hangjelzéses zóna (Chime zone)<br>S rövid zóna (Short zone (EOL))<br>F Nem bekötött zóna (Disconnected
- rövid zóna (Short zone (EOL))
- Nem bekötött zóna (Disconnected zone (EOL))

### **7.2 LED KEYPAD – RX-180**

Hasonlóan mint az RX-150 estében de itt most az LCD helyett – egy 7 szegmenses kettős LED és egy jelzőlámpa (a nyitott zónákra), egy riasztási memória, és kiiktatott zóna jelzés adják a kijelzési funkciókat ez esetben.

Key jelölések:

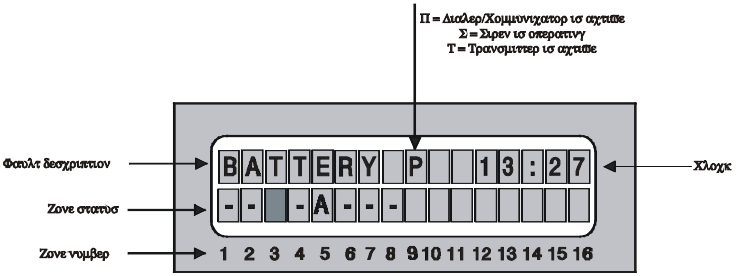

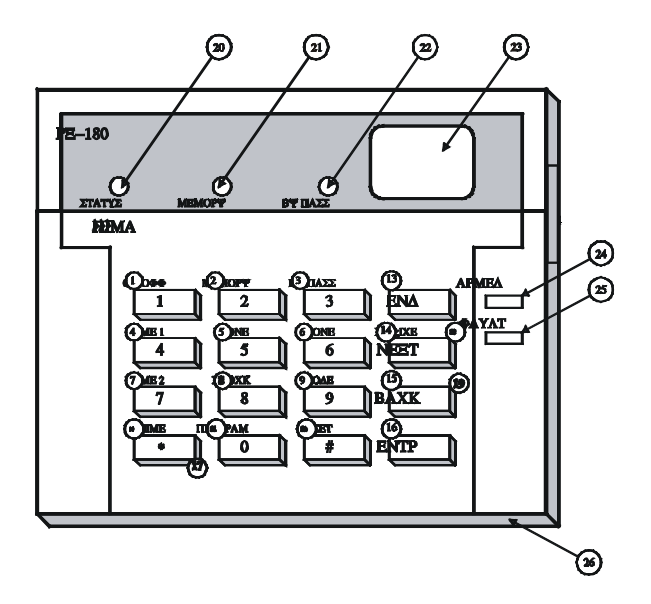

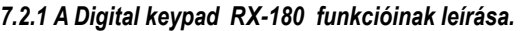

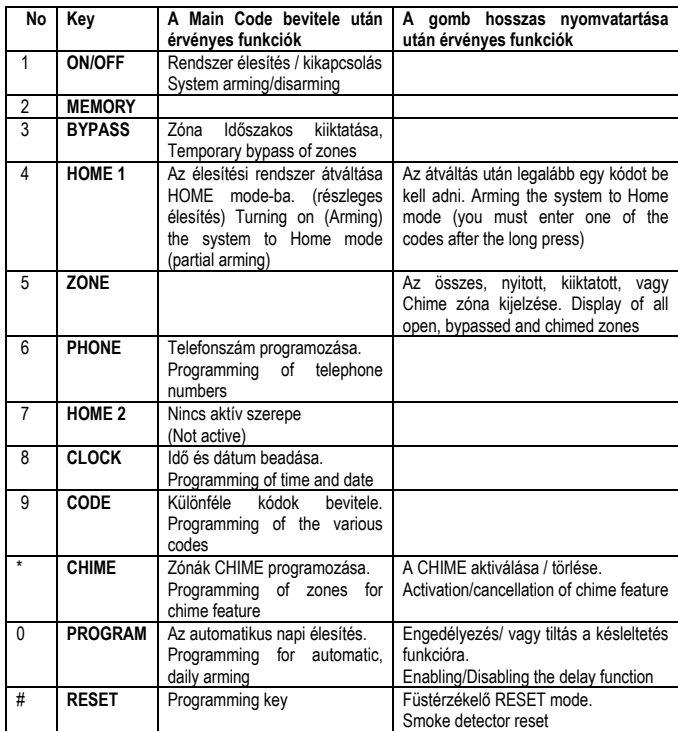

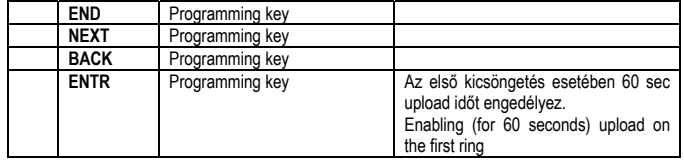

#### **Megjegyzések:**

- **Az ENTR** és **END** egyidejű megnyomása aktiválja / törli a zümmögőt ( de csak erre a vezérlőre)
- A # és \* egyidejű megnyomása aktiválja a DISTRESS Zónát.

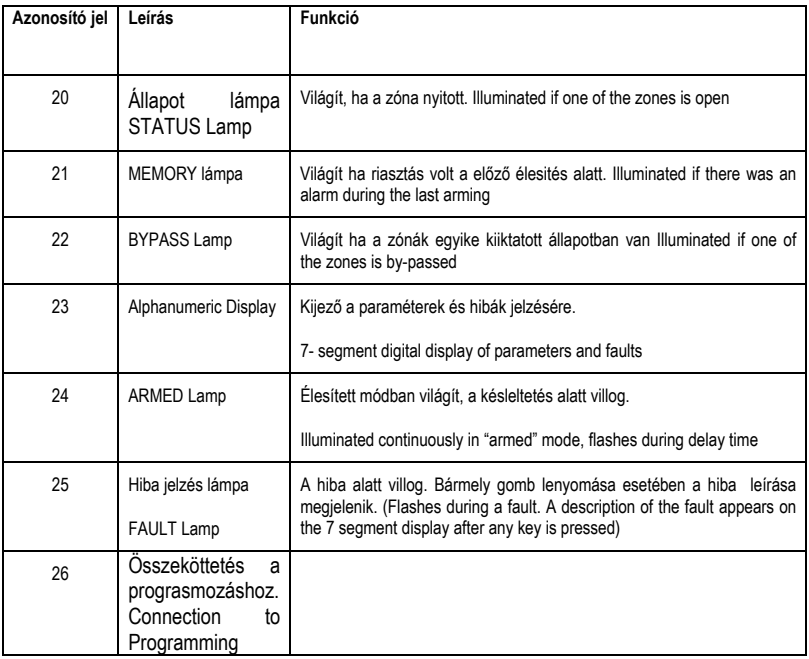

### *7.2.2 Az RX-180 vezérlő további egységeinek leírása*

## **8. FÜGGELÉKEK**

### **8.1 A FÜGGELÉK – ELŐRE BEÁLLÍTOTT ÉRTÉKEK (PARAMETER TABLE (, DEFAULTS)**

### *8.1.1 Zónák*

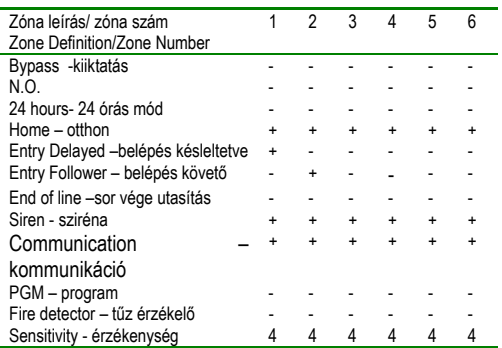

### *8.1.2 Kódok és késltetések*

Az alábbi paraméterek programozásához ( kivéve Technikusi kodot) adja be a Main kődot és üsse be 9-( CODE) et.

A technikusi kódot a Technikusi Menüből lehet programozni.

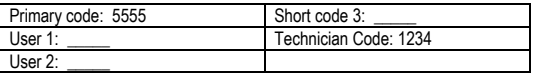

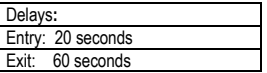

### *8.1.3 Sziréna kimenetek*

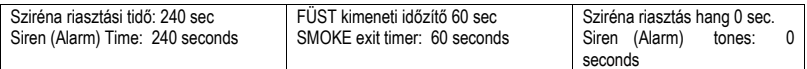

### *8.1.4 Rendszer beállítás, általános paraméterek(System configuration, General parameters)*

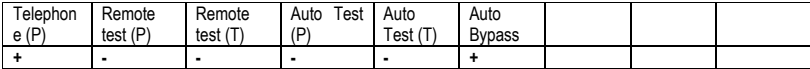

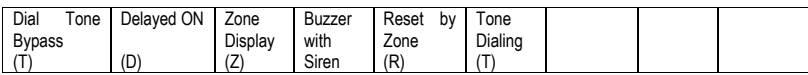

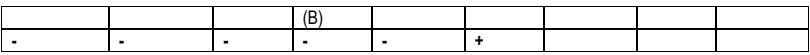

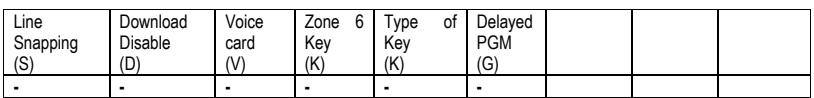

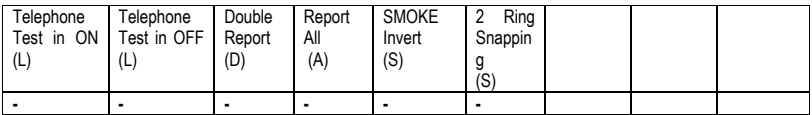

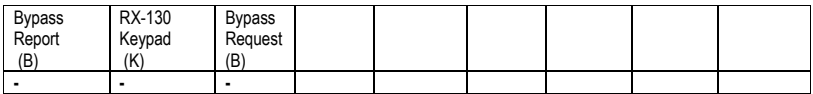

Automatic testing time: 00.00 Interval between tests: 00:00

### *8.1.5 Telefonok – Tárcsázás az előfizetőnek (Dialer to subscribers)*

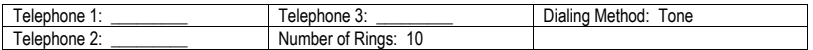

### *8.1.6 Rendszerválaszok az eseményekre (System responses to events)*

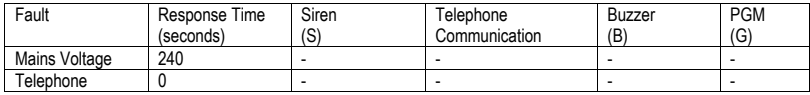

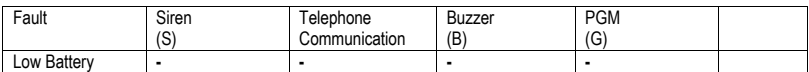

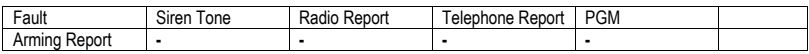

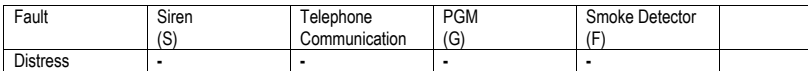

### *8.1.7 FIGYELÉSI ÁLLOMÁSOK Monitoring Station*

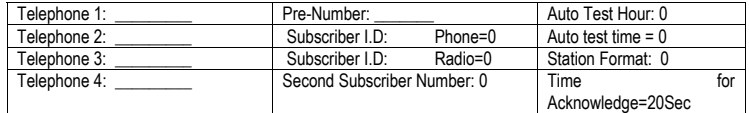

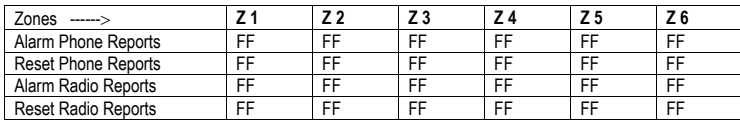

### *8.1.8 Jelentési Kódok (Reporting codes)*

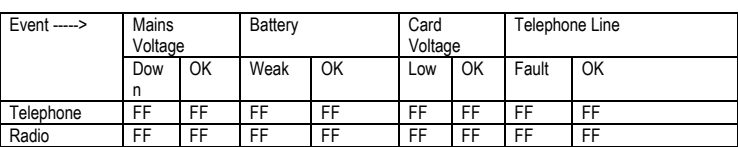

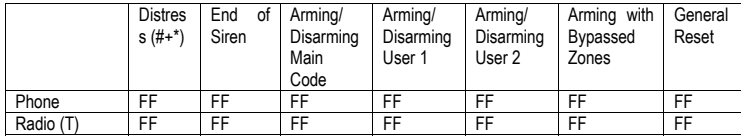

### **8.2 B FÜGGELÉK – A PROGRAMOZÁSI FORMÁTUMOK TÁBLÁZATA. (TABLE OF PROGRAMMING FORMATS)**

### *8.2.1 Pulzus*

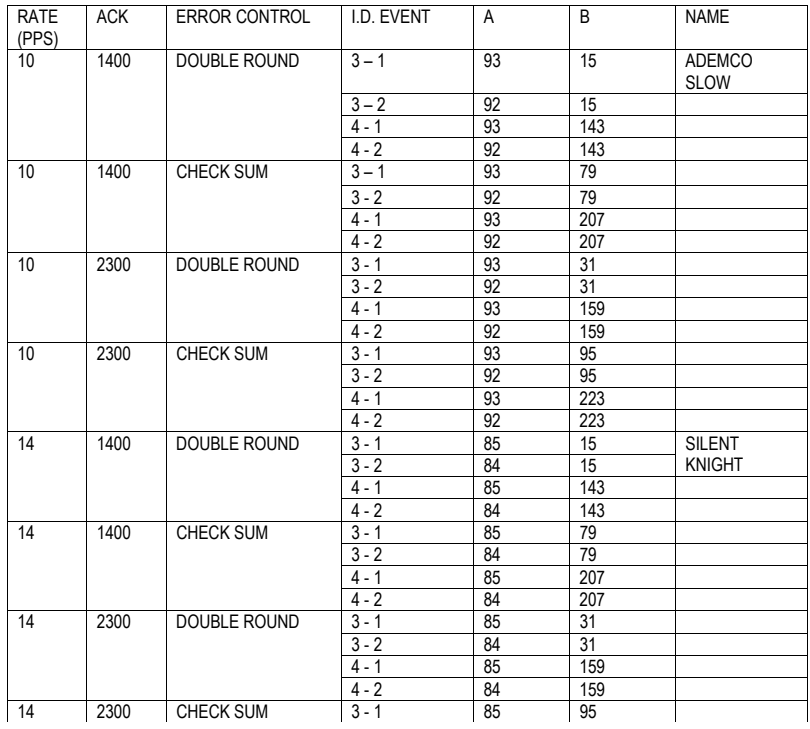

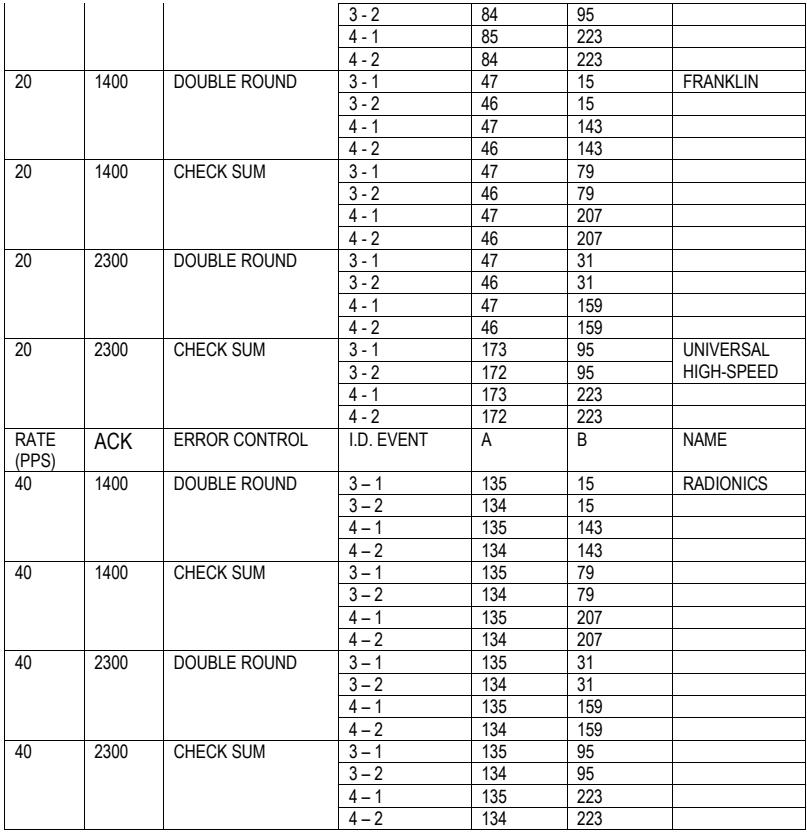

### *8.1.2 DTMF*

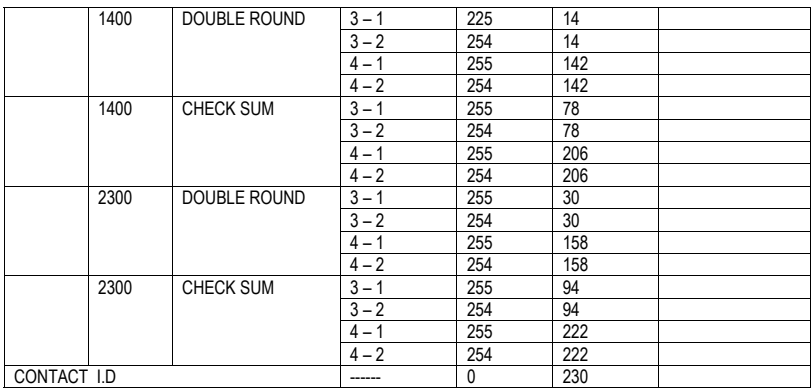

## **8.3 C FÜGGELÉK – A NEVEK MEGADÁSA**

A különféle nevek megadása az LCD egységgel és a billentyűzettel történik. Minden egyes billentyű 3 betűt és egy számot jelöl. Egy kivánt karakter beviteléhez nyomja le a billentyűt amig a kivánt jelet megkapja. Ezután nyomja le a **NEXT** gombot a következő betű elérése érdekében.

Figyelem: A **RESET** gomb törli nevet!

Az alábbi táblázat a betü/jel kiosztásokat mutatja. Megjegyzés:

Ez a táblázat az angol nyelv szerint készült. Más nyelvek esetében ettől eltérő kiosztás lehet. (For other languages – according to the specific language.)

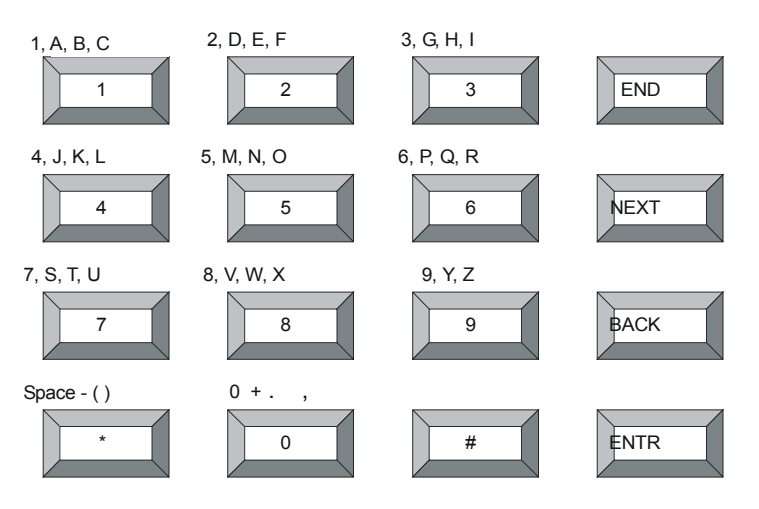